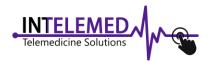

## **MAIN SCREEN**

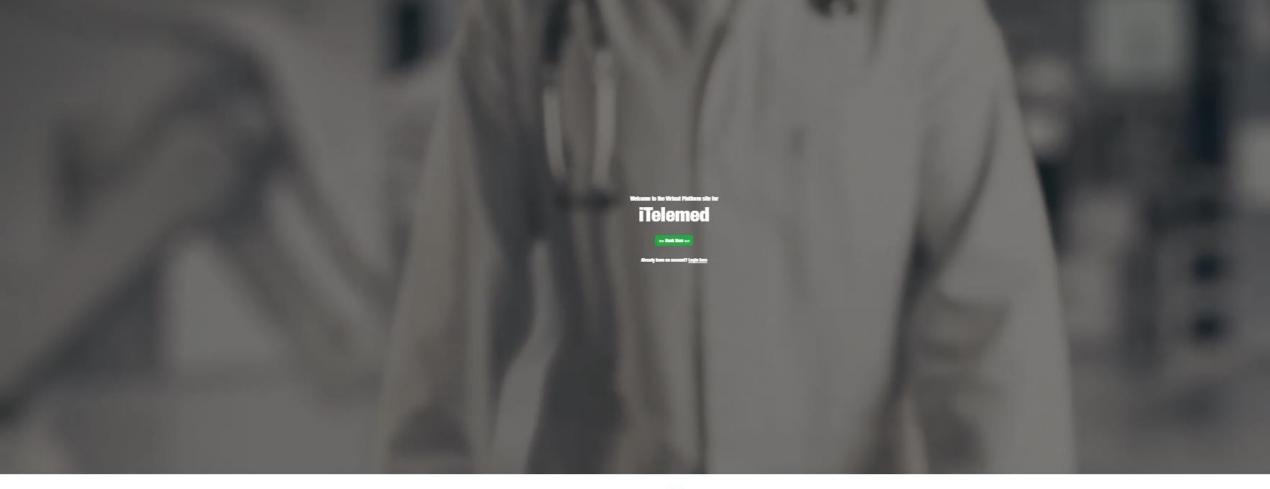

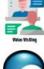

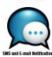

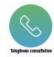

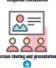

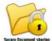

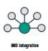

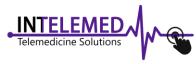

### **MAIN SCREEN**

**Home • Features • Contact us** 

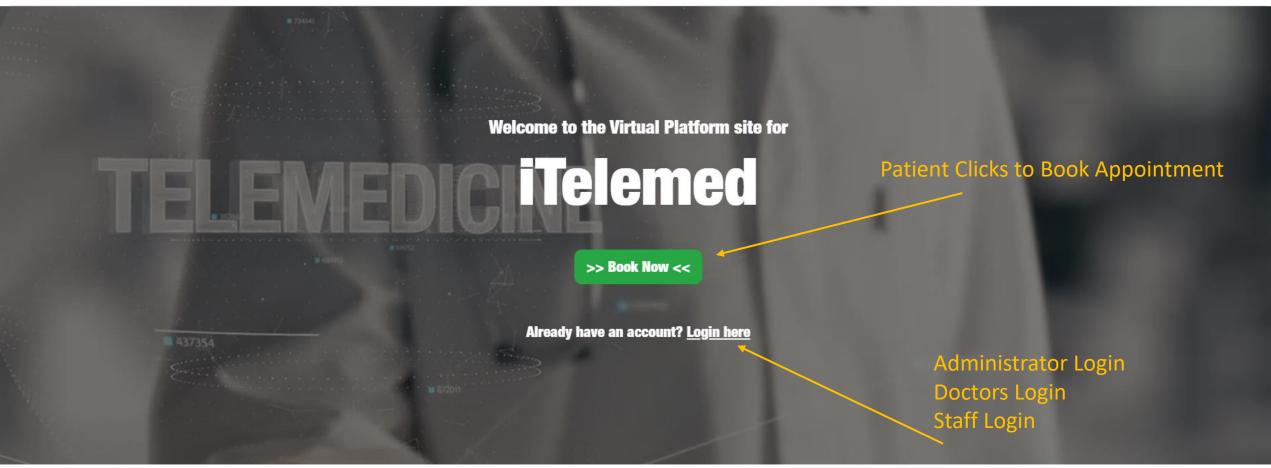

Main Screen gives access for patients to Book appointments, for Administrators to Manage the site, for staff to manage specific Clinic or branch, for Doctors to manage their encounters and schedules.

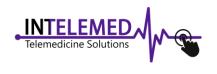

CANADA TELEMEDICINE GROUP

## Branches/ Clinics Screen

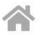

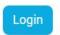

- Displays branches/ clinics in both Map and List selection Formats.

Patient can select the clinic/ Branch they need to book Their appointment at. Either By clicking on select or on the Respective pin on the map.

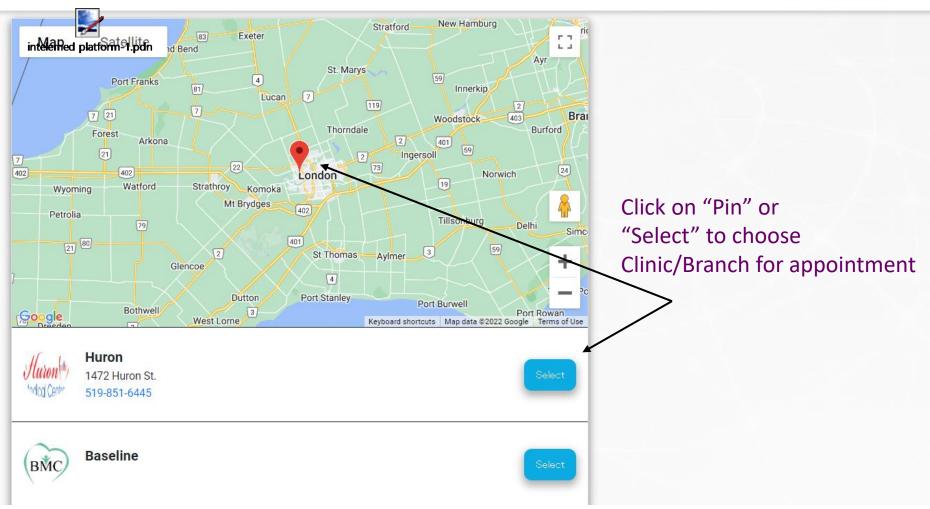

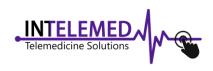

## Service Selection Screen

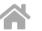

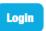

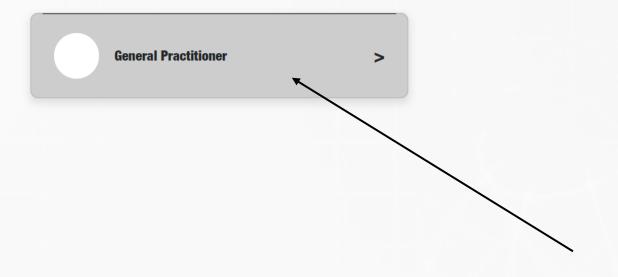

Click on the required service e.g. General Practitioner, ENT, Specialized Doctors, etc...

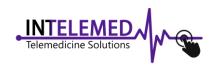

## Appointment type Selection Screen

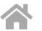

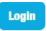

#### How would you like to have your appointment?

Video Select Type of Appointment - In Person: Patient to visit Phone the clinic. Phone: Patient attends In Person Encounter with Dr. over The phone.

- Video: Patient attends Encounter remotely using MEDXPRESS Software of APP.

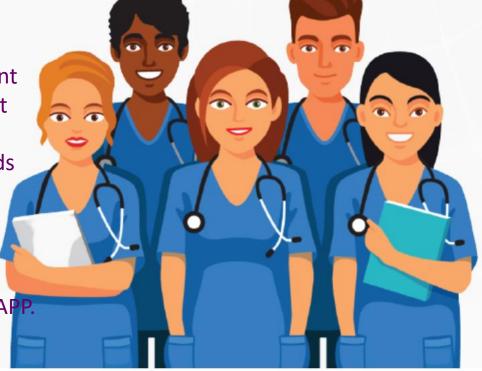

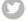

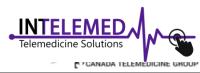

### Reason for Visit Screen

Or other reasons for the visit.

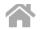

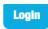

# Appointment Baseline /w Dr. Practitioner Video

Every step is Registered in this section where patient Can edit and make modifications

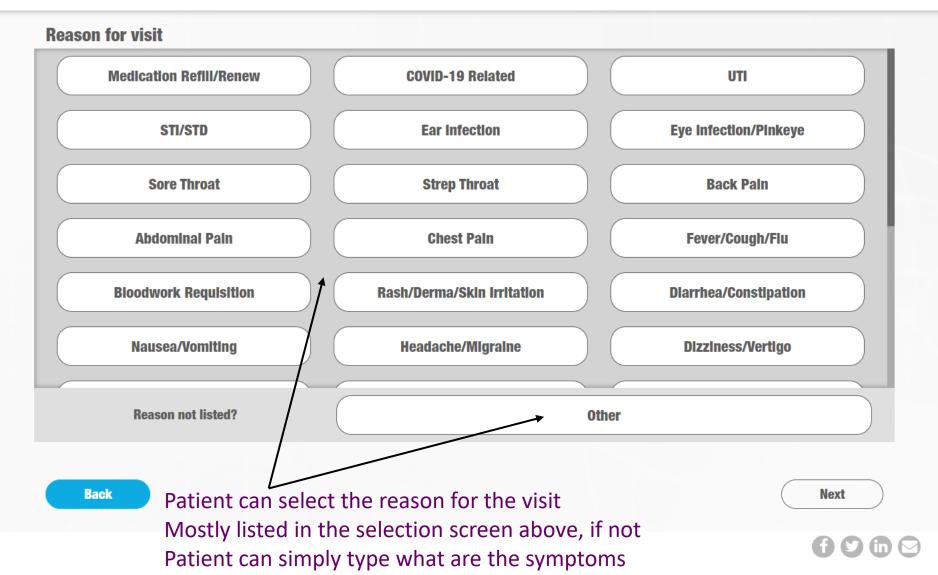

## Date of Visit Screen

possibility to book or not.

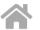

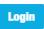

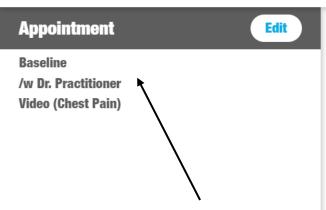

Every step is Registered in this section where patient Can edit and make modifications

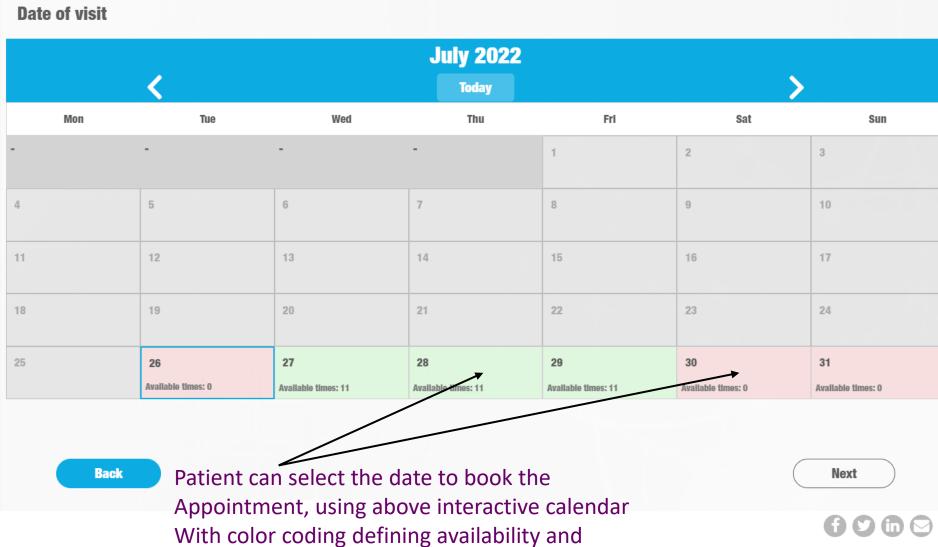

## Time of Visit Screen

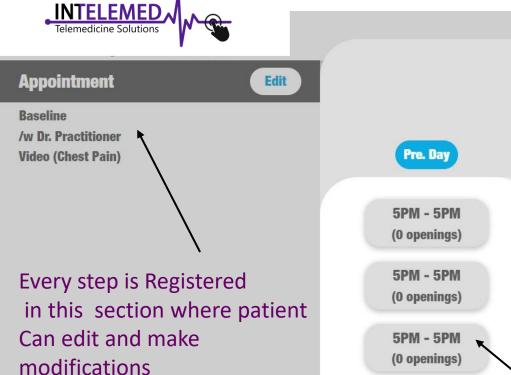

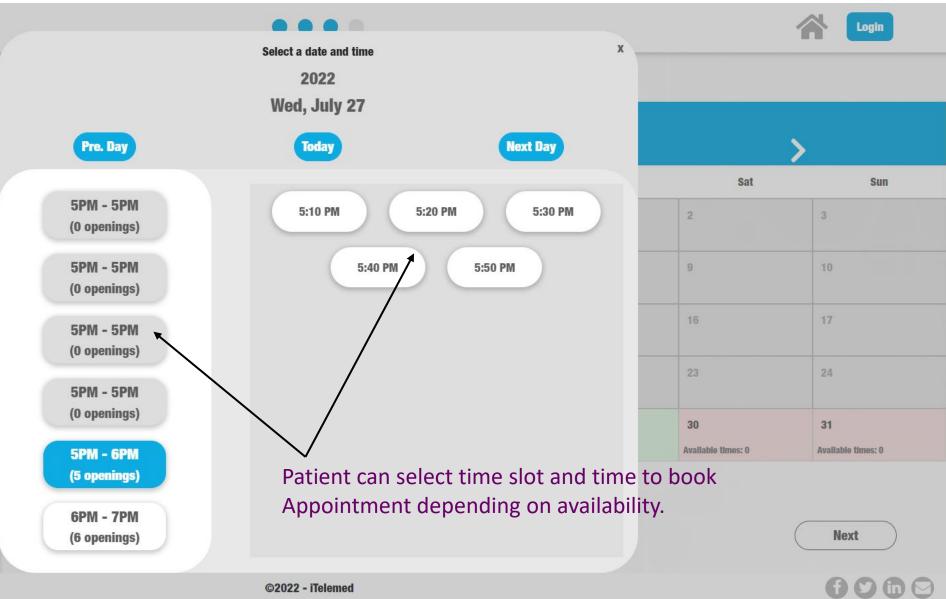

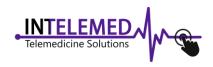

## Login Screen

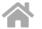

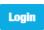

# Appointment Baseline /w Dr. Practitioner Video (Chest Pain) Jul. 27/2022 - 5:40 PM

Every step is Registered in this section where patient Can edit and make modifications

Already have an account? **Email or Phone Number** admin **Password** •••• Forgot your password? Login **Continue as new user** 

Back

Patient are asked to log in, using their account if already registers, or to create a new account.

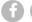

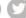

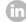

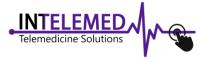

## Patient Info (account creation) Screen

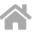

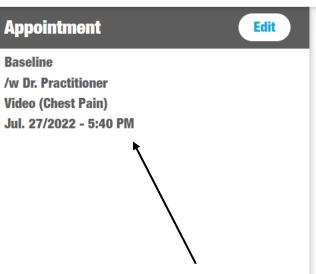

Every step is Registered in this section where patient Can edit and make modifications

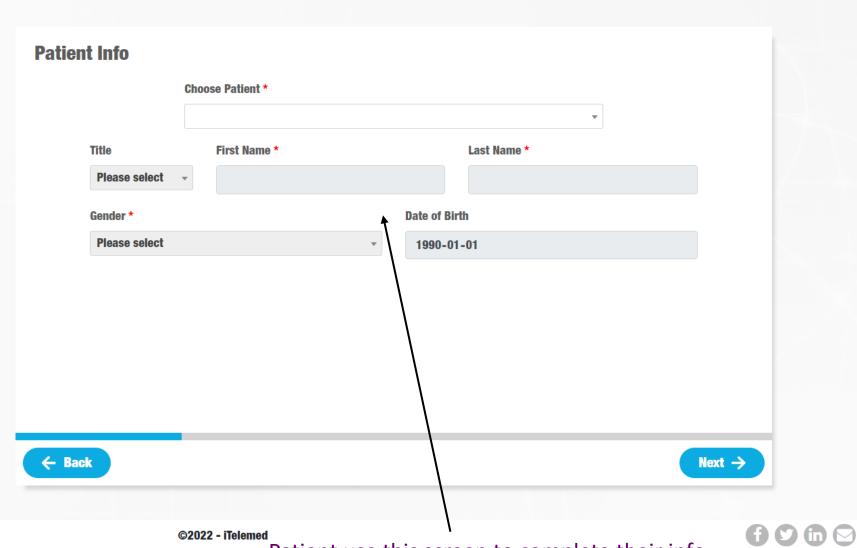

Patient use this screen to complete their info.

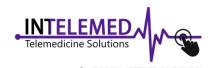

## Patient medical coverage Screen

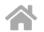

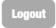

#### **Appointment** Edit Baseline /w Dr. Practitioner Video (Chest Pain) Jul. 27/2022 - 5:40 PM **Contact Info** Edit said-reda@esa-solutions.com 519-864-8563 **Patient Info** Edit Said Reda Dec. 31/1969 Male

Every step is Registered in this section where patient Can edit and make modifications

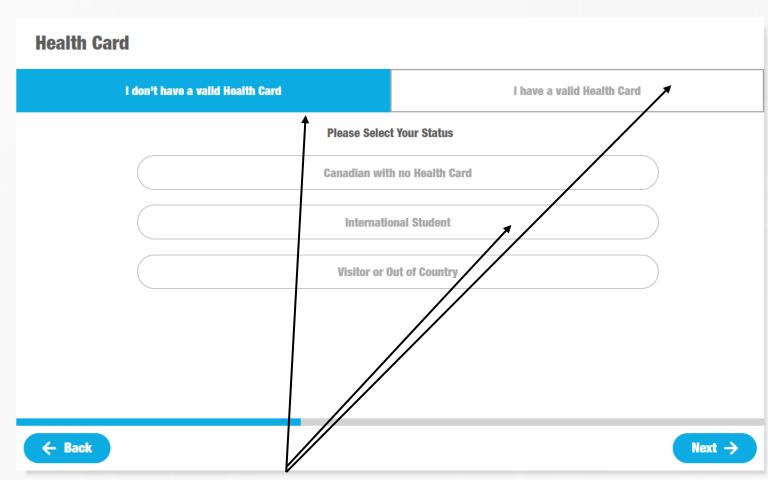

Patient use this screen to complete their medical coverage info, including national or provincial or private health insurance coverage or no coverage.

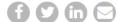

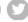

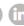

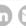

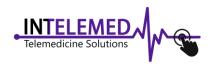

## Patient info (medical coverage) Screen

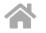

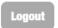

#### **Appointment** Edit Baseline /w Dr. Practitioner **Video (Chest Pain)** Jul. 27/2022 - 5:40 PM **Contact Info** Edit said-reda@esa-solutions.com 519-864-8563 **Patient Info** Edit Said Reda Dec. 31/1969 Male

Every step is Registered in this section where patient Can edit and make modifications

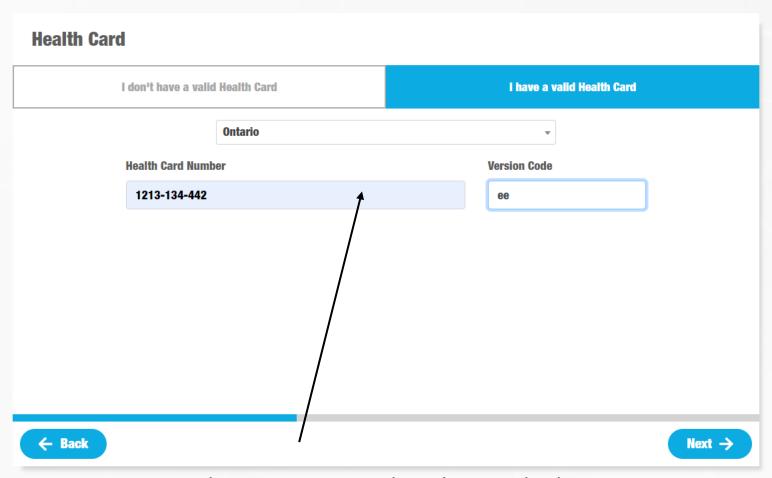

Patient use this screen to complete their medical coverage info, inputting data of their national or provincial or private health insurance coverage

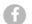

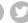

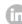

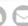

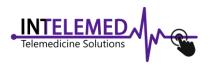

## Patient info (Home Address) Screen

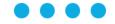

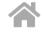

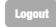

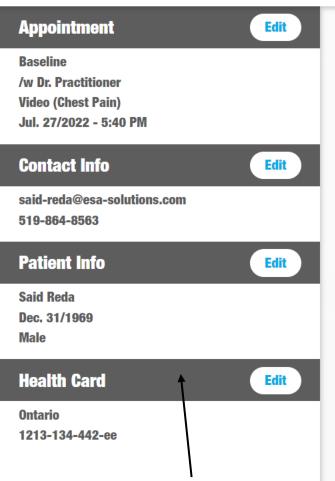

Every step is Registered in this section where patient Can edit and make modifications

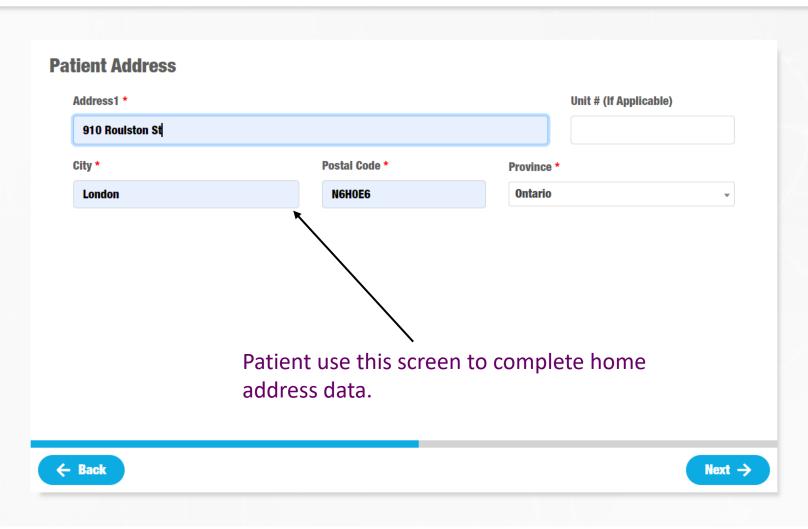

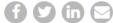

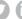

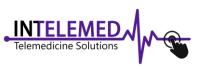

## Patient info (Medical Info) Screen

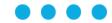

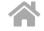

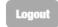

#### **Appointment** Edit **Baseline** /w Dr. Practitioner Video (Chest Pain) Jul. 27/2022 - 5:40 PM **Contact Info** Edit said-reda@esa-solutions.com 519-864-8563 **Patient Info** Edit Said Reda Dec. 31/1969 Male **Health Card** Edit **Ontario** 1213-134-442-ee **Address** Edit 910 Roulston St

Every step is Registered

in this section where patient Can edit and make modifications **Medical Info Current Family Doctor (if applicable)** Dr. Smith **Any Medical Allergies? Peniciline** Patient use this screen to provide info about family Doctor, allergies, if any. ← Back Next →

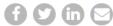

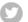

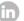

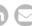

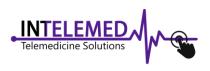

# Patient info (Pharmacy Info) Screen

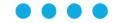

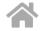

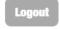

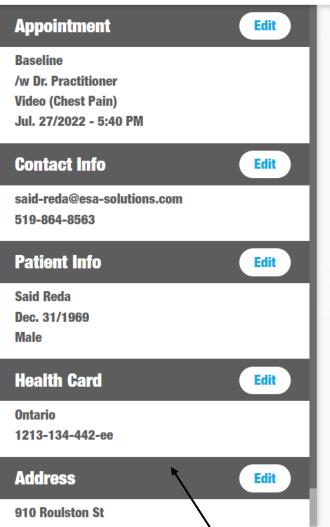

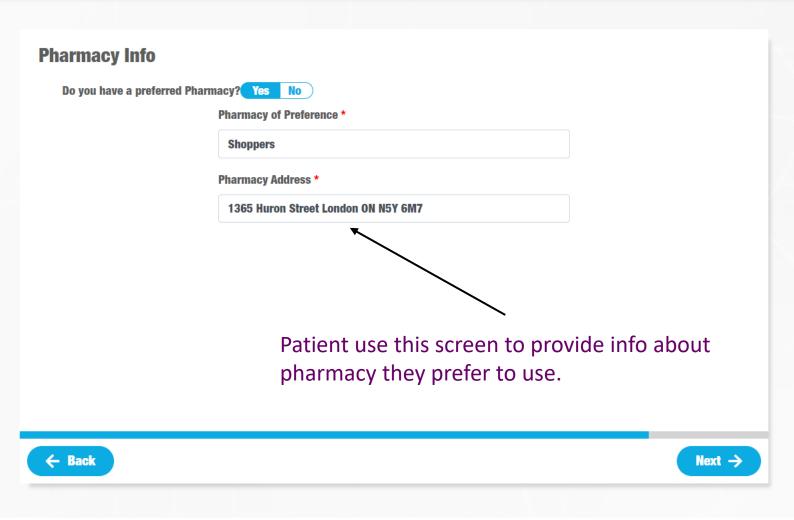

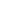

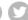

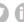

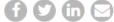

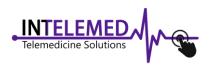

# Patient confirmation of appointment Screen

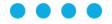

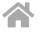

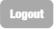

#### **Appointment** Edit Baseline /w Dr. Practitioner Video (Chest Pain) Jul. 27/2022 - 5:40 PM **Contact Info** Edit said-reda@esa-solutions.com 519-864-8563 **Patient Info** Edit Said Reda Dec. 31/1969 Male **Health Card** Edit **Ontario** 1213-134-442-ee **Address** Edit 910 Roulston St

Every step is Registered

in this section where patient Can edit and make modifications **Confirm Appointment?** Comments fever at night 38.5 C **✓** I agree with iTelemed Terms & Conditions \* Patient use this screen, as a last step to confirm Appointment. Can add comment related to the Appointment to make doctor of staff aware of. ← Back Confirm

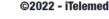

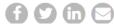

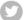

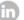

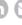

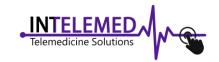

# Patient Scheduled appointment Screen

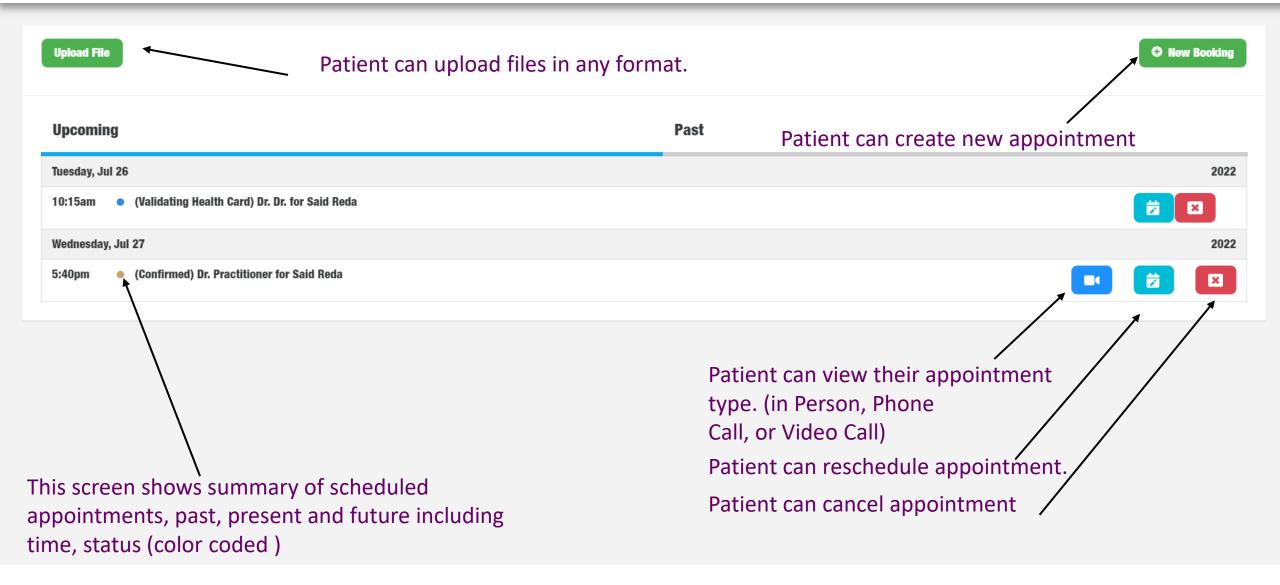

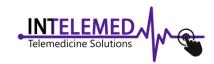

# Patient files upload screen

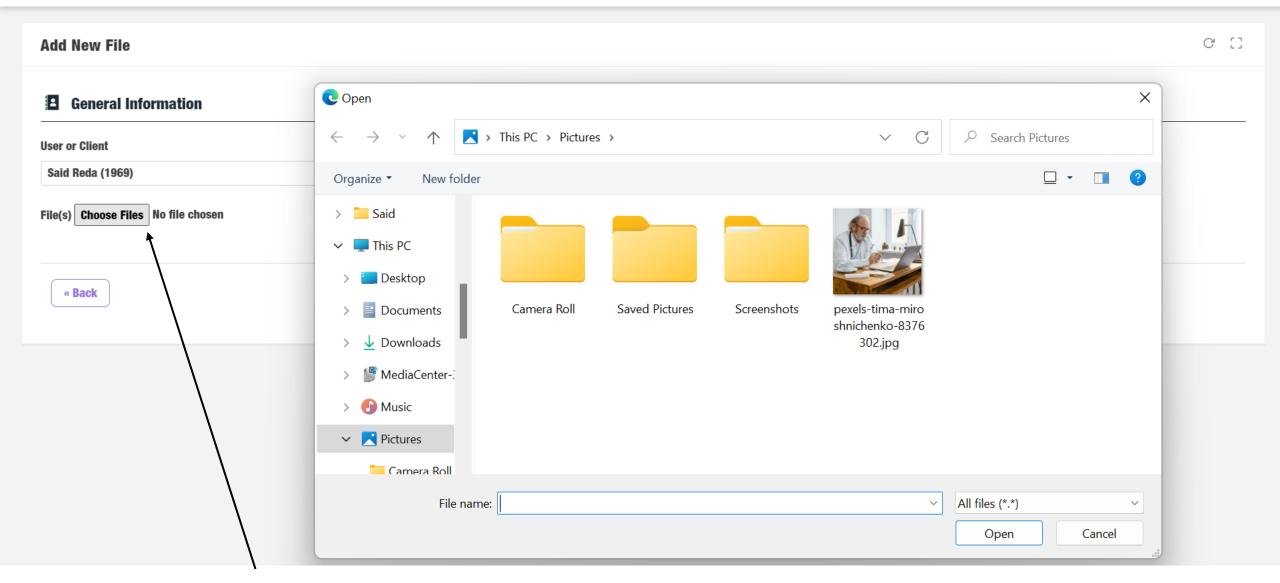

Patient can upload files in any format.

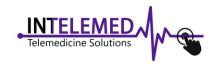

## Patient Profile screen

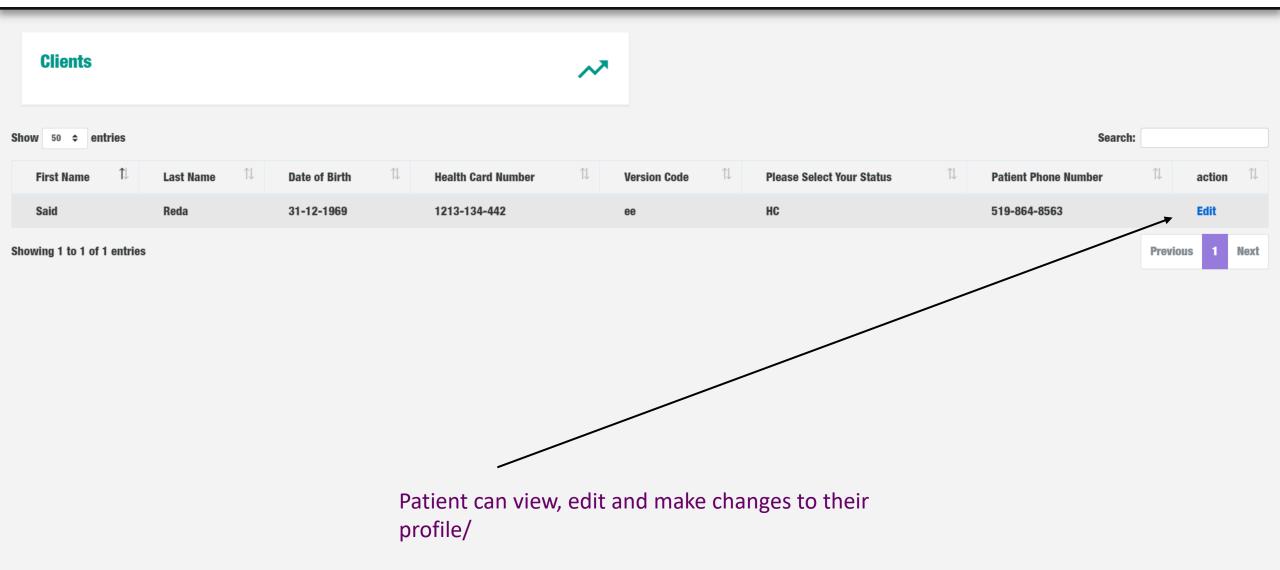

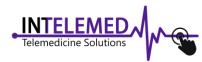

# Patient Appointment Screen (video Encounter)

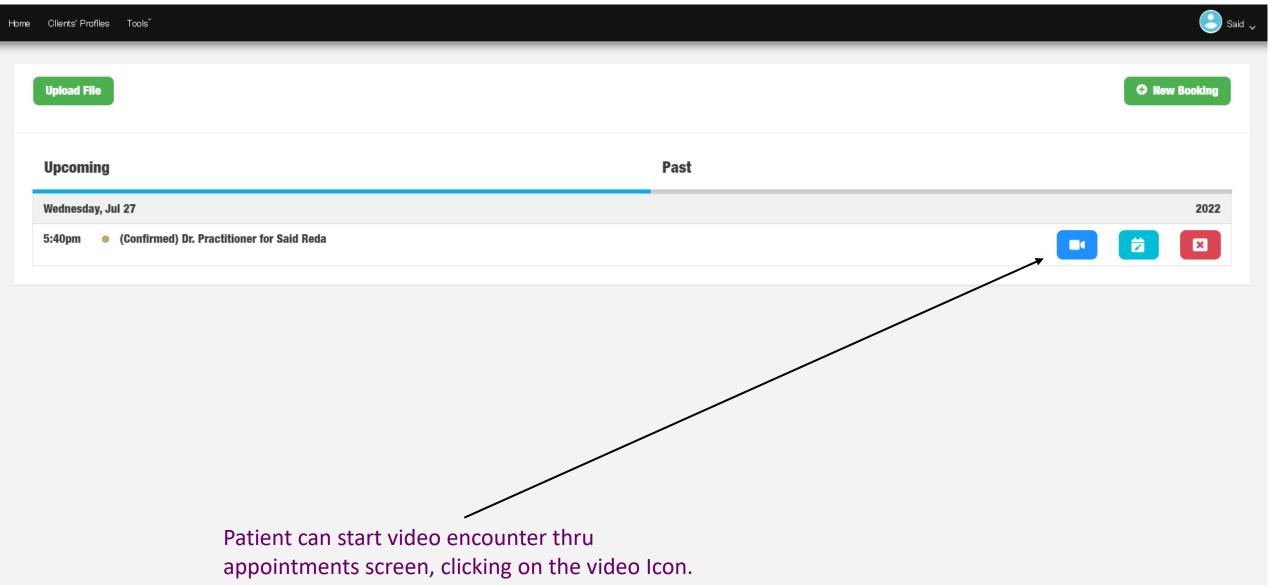

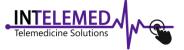

System Administrator Home Screen

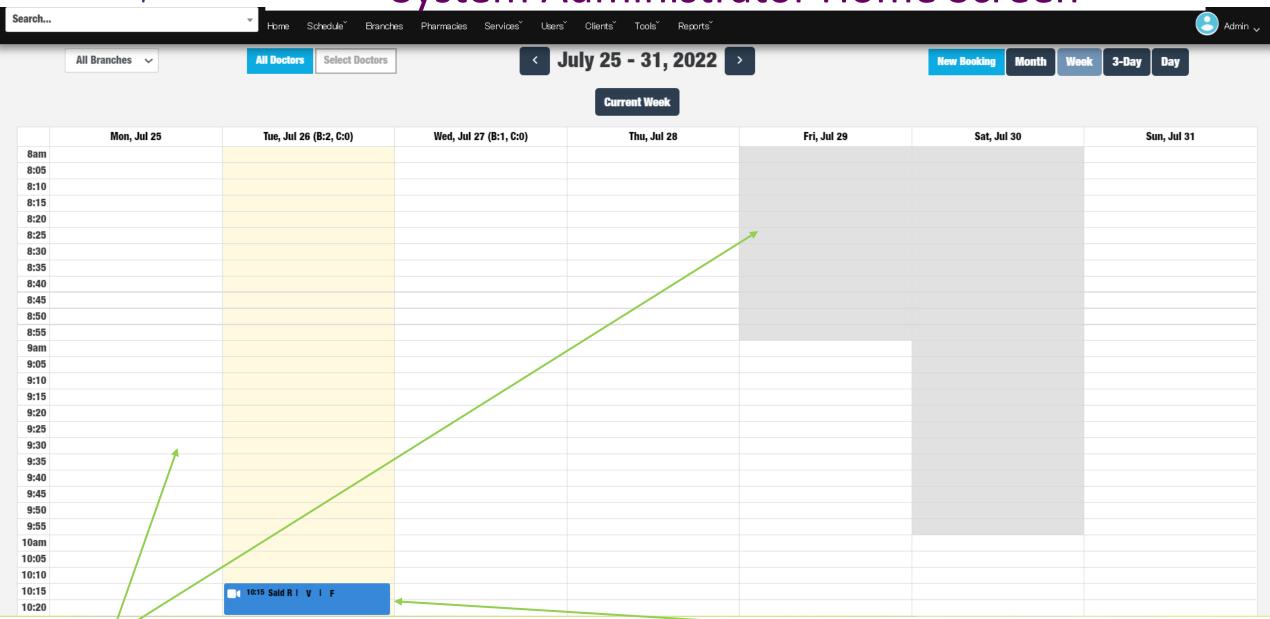

Clinic schedule (color coded based on working days and hours)

Scheduled appointment (type: Video, Phone, In Person)
Color coded based on Appointment status

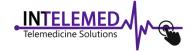

# Schedule/ Booking List Screen

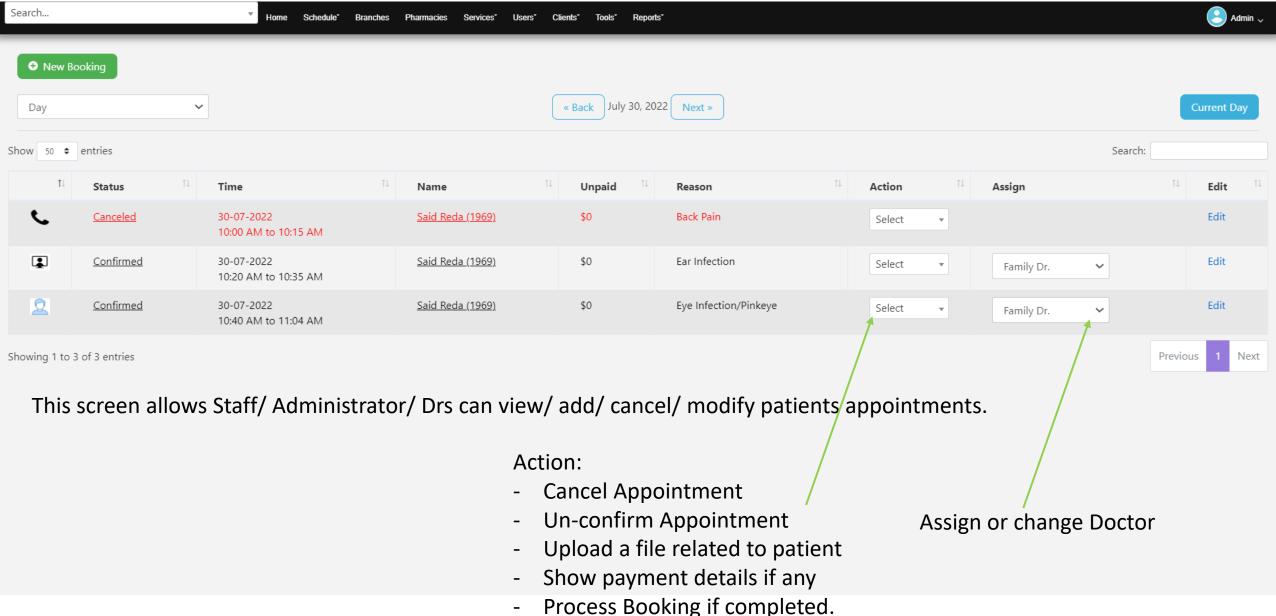

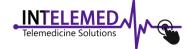

# **Doctors Working Hours Screen**

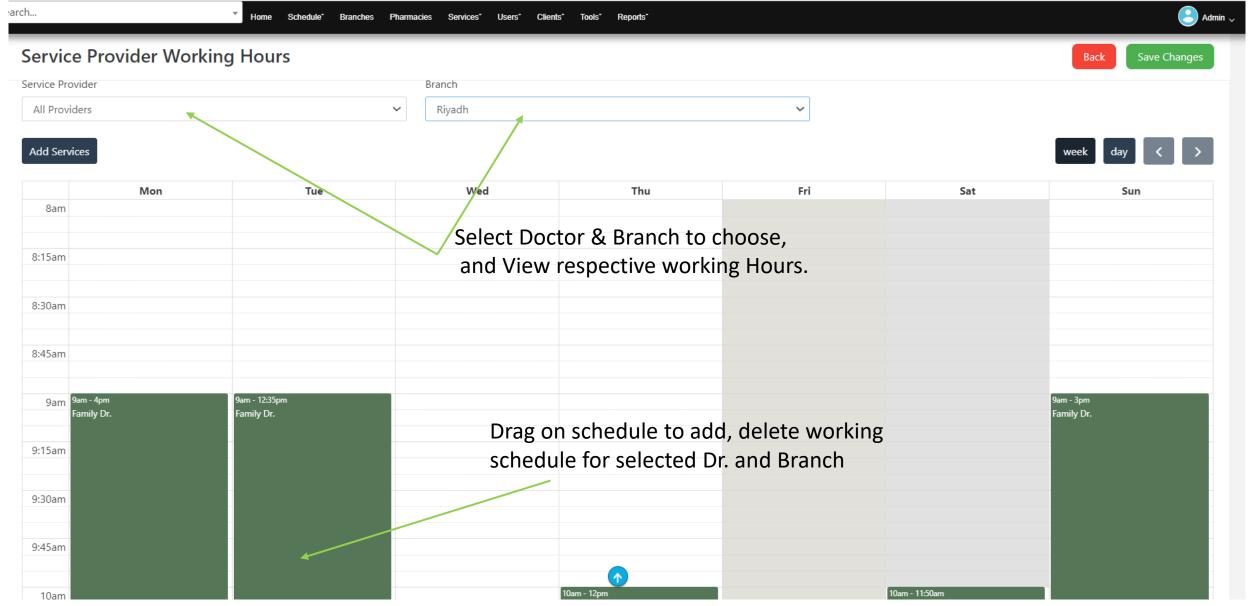

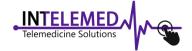

## **Branch Blocked Time Screen**

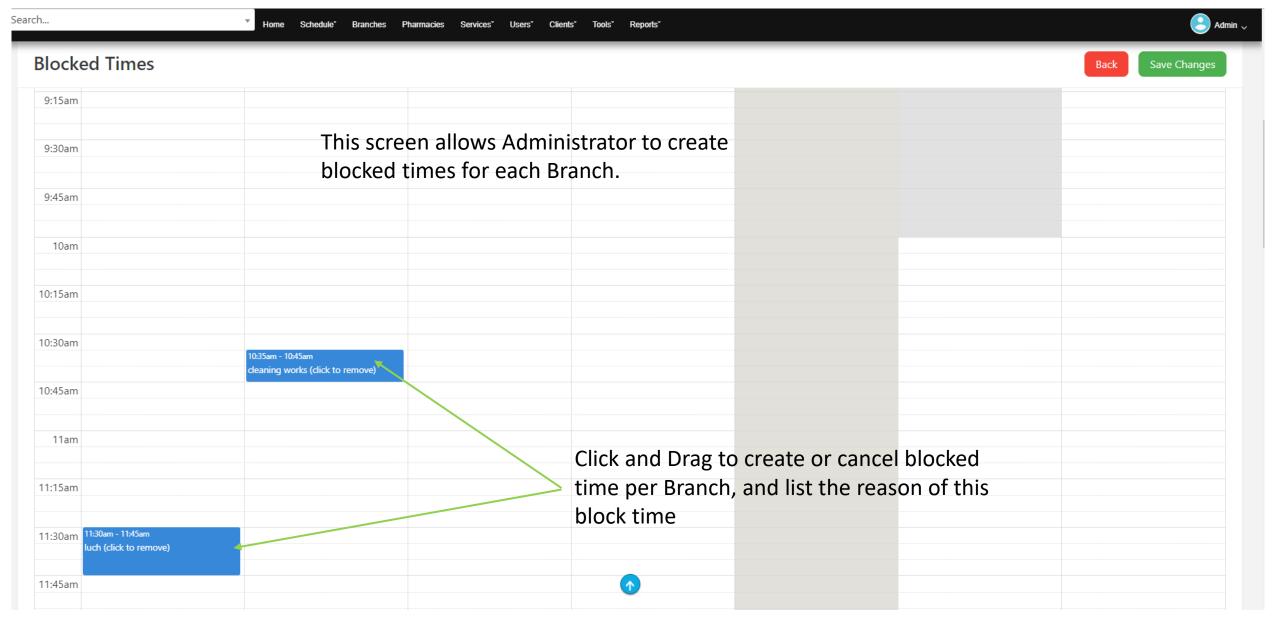

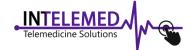

## **Doctors Blocked Time Screen**

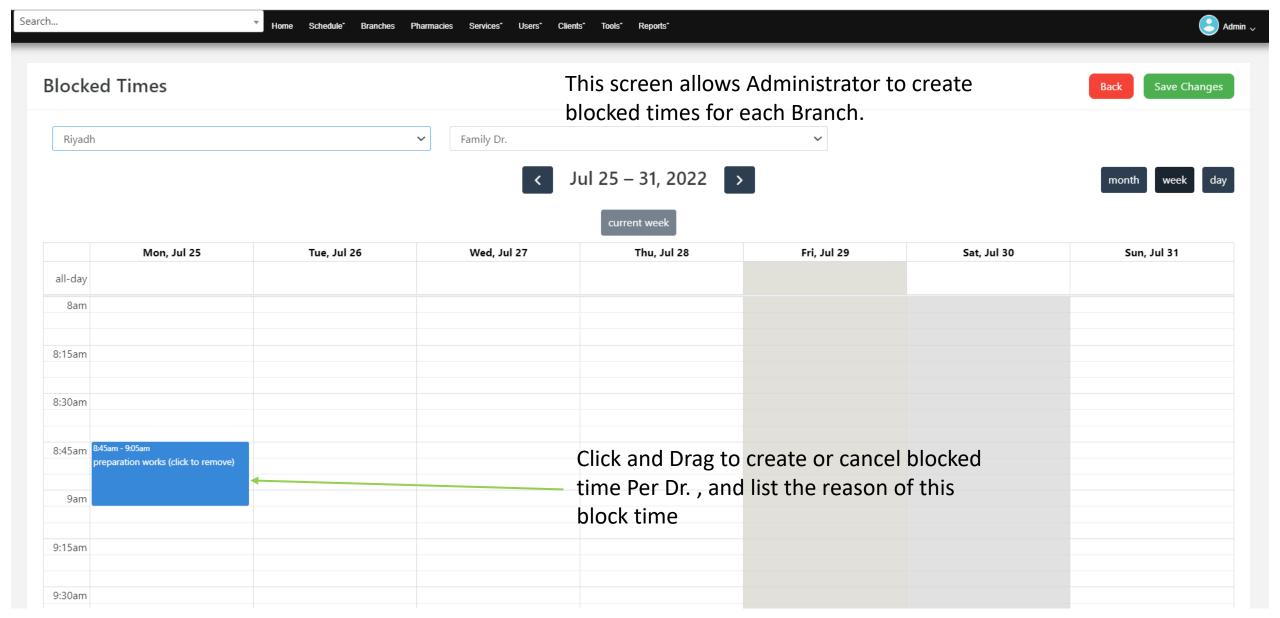

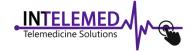

# Branches (Clinics) Screen

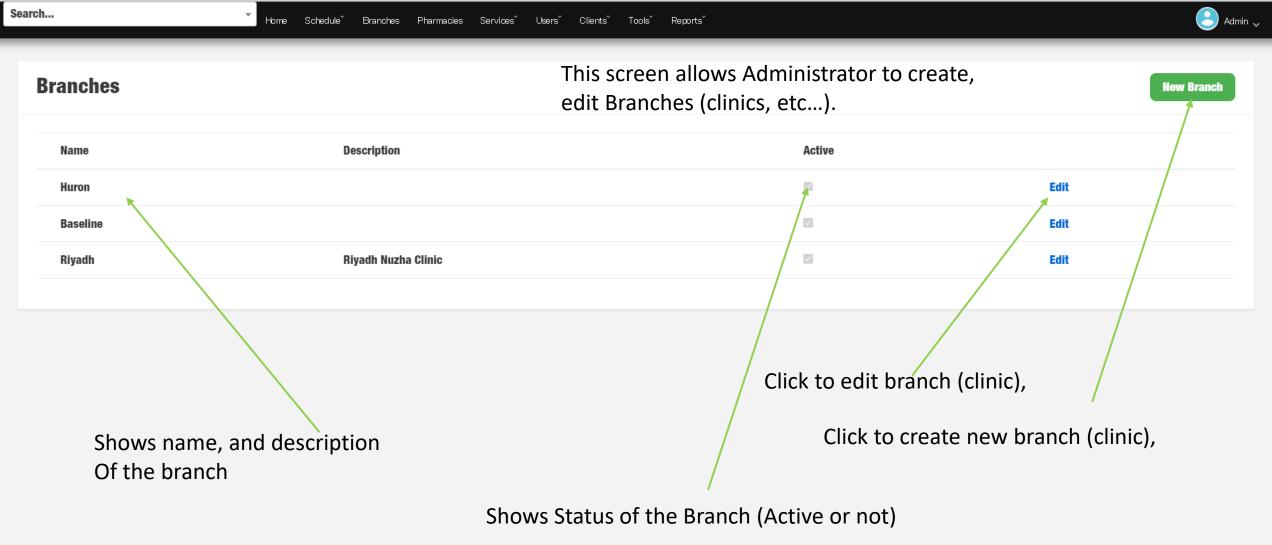

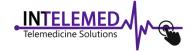

# Branch (Clinics ) Screen (1)

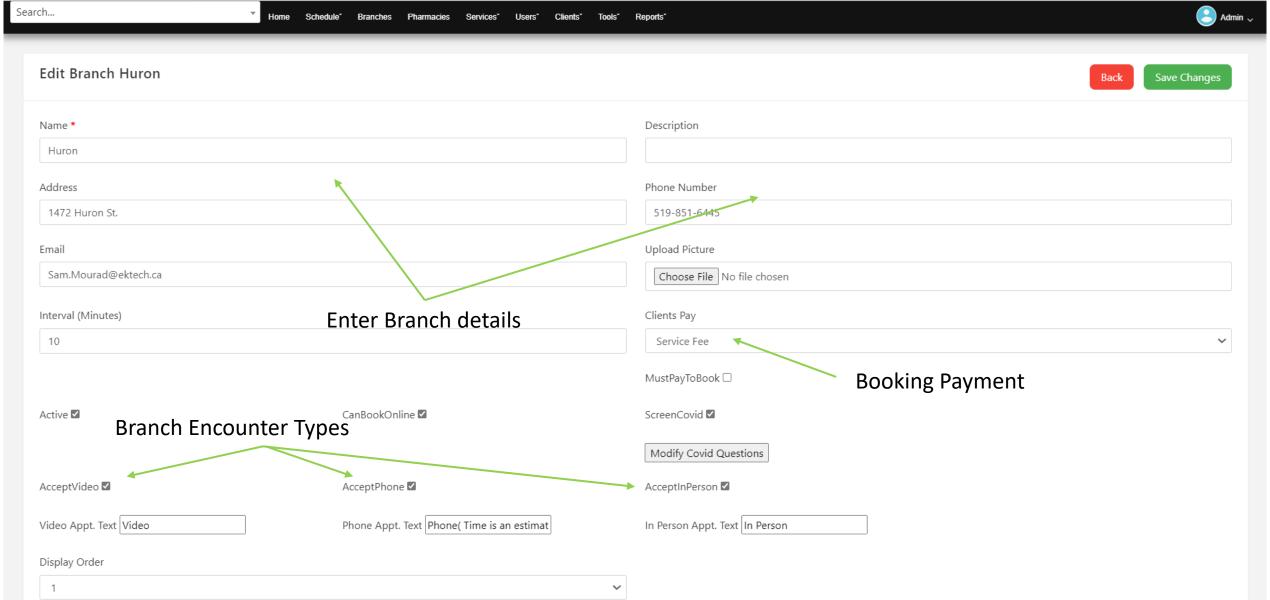

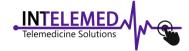

# Branch (Clinics ) Screen (2)

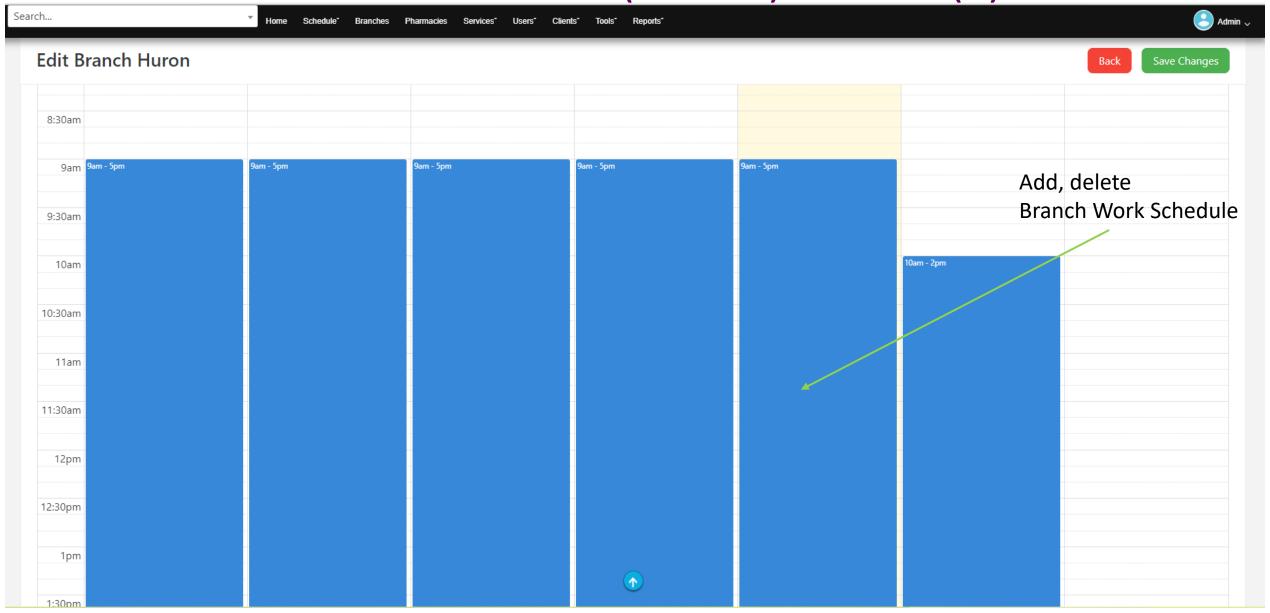

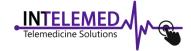

# Pharmacy / Lab Screen

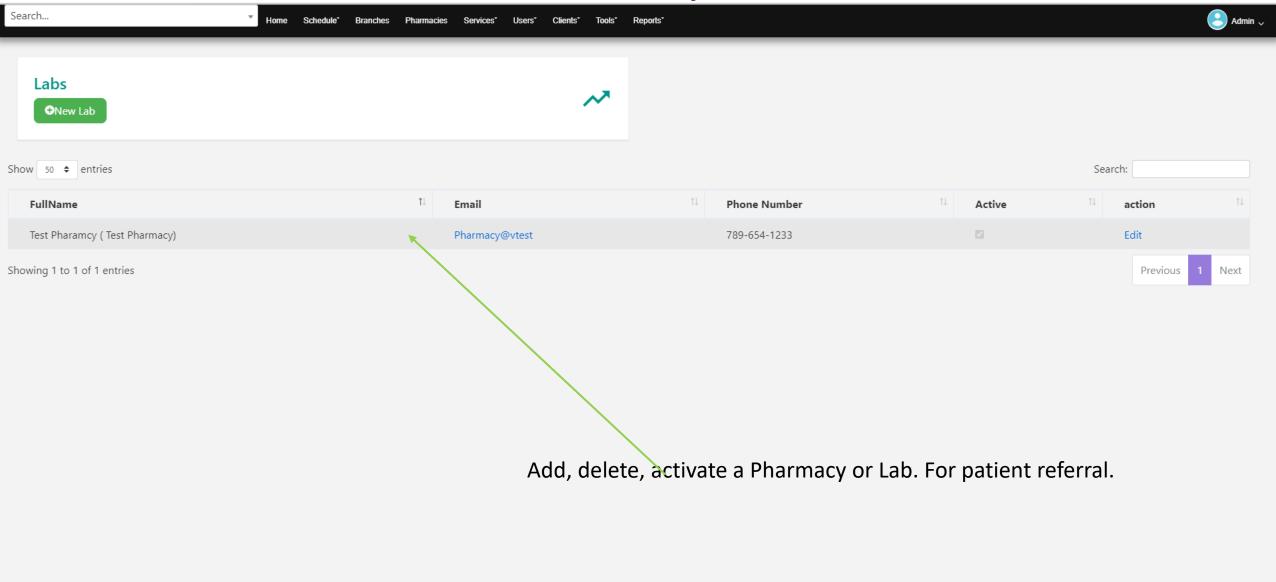

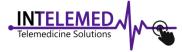

# Service Category Screen

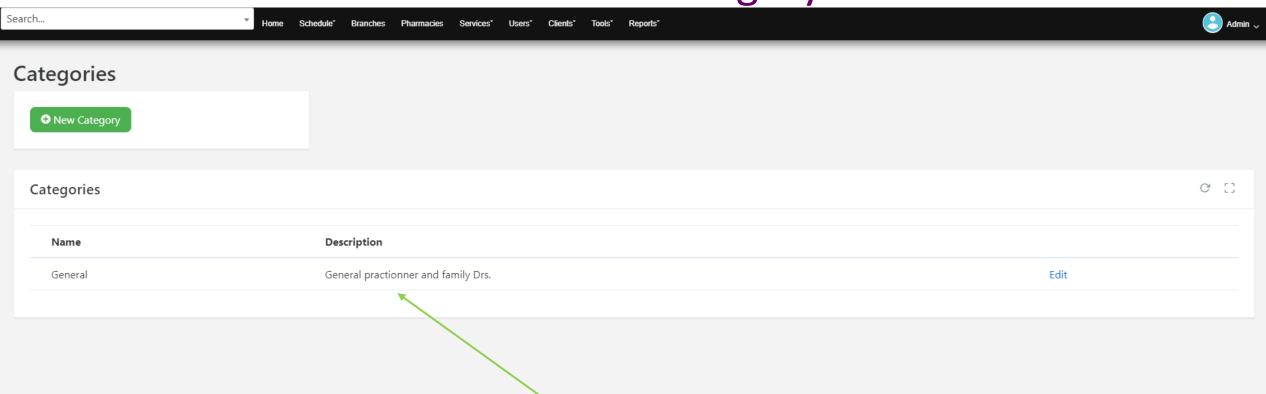

Add, delete, edit a service category or Lab. For patient referral.

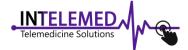

## Services Provided Screen

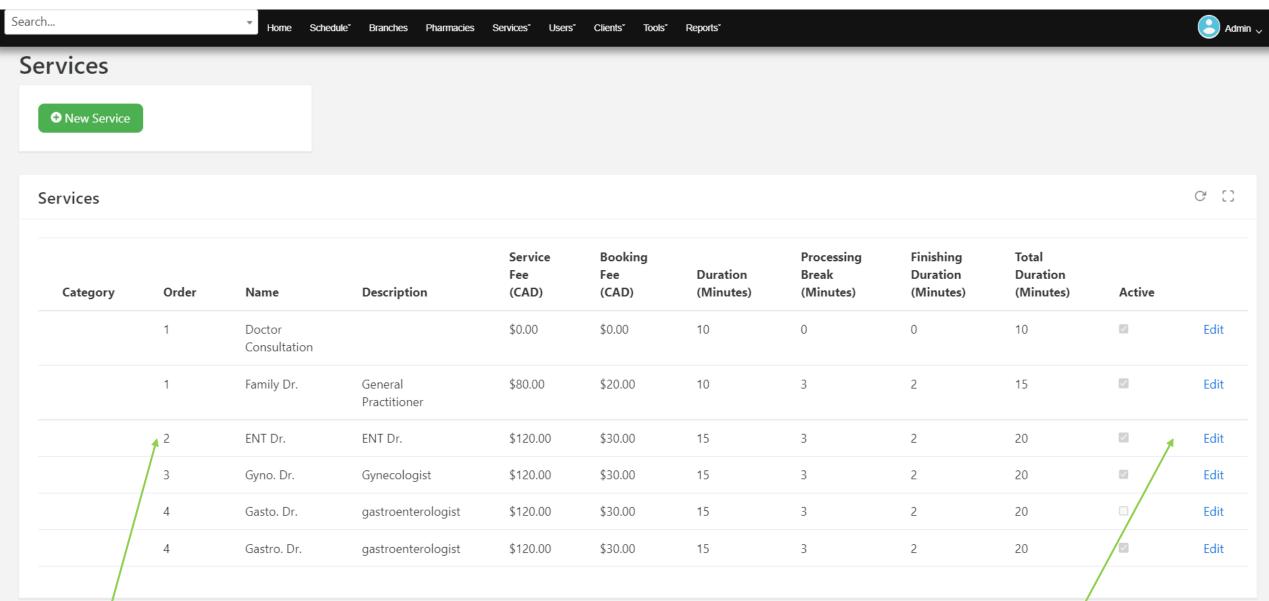

Shows name, and description
Cost, duration and status of each provided service

Click to edit, modify, activate or disactivate provided service

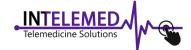

# Staff Screen

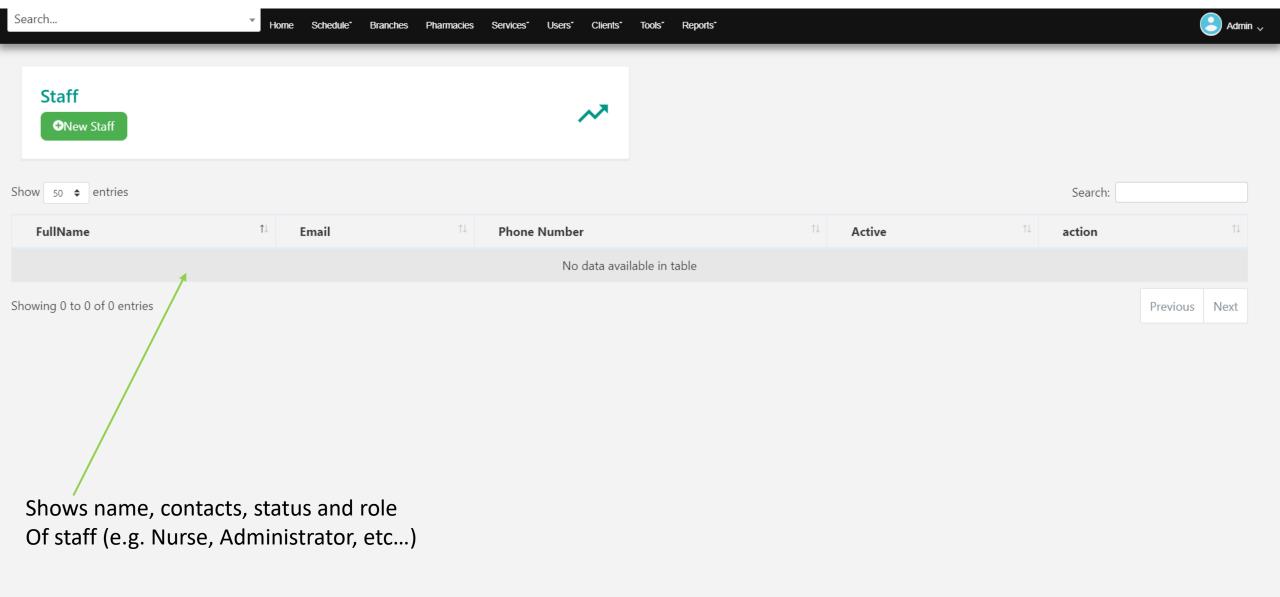

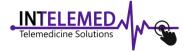

# Service Providers (Drs) Screen

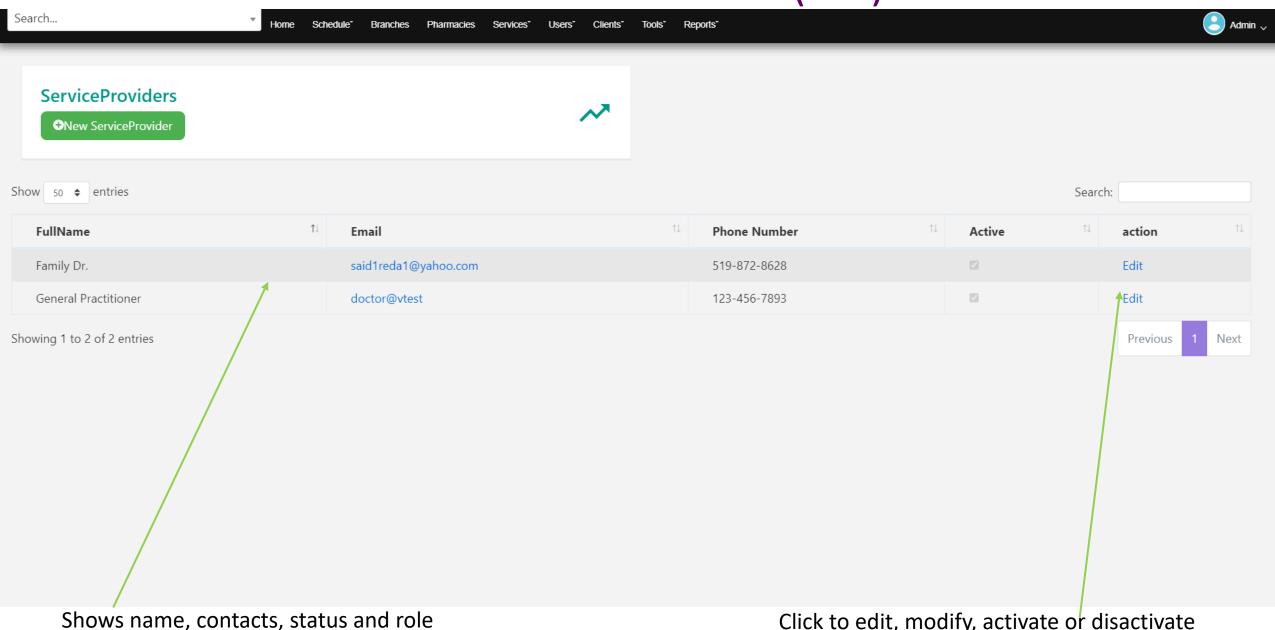

Of Service Providers (Drs, Specialists, Chiropractors, etc...)

Click to edit, modify, activate or disactivate Service Provider

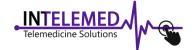

# Administrator/ Dr. Clients Access Screen

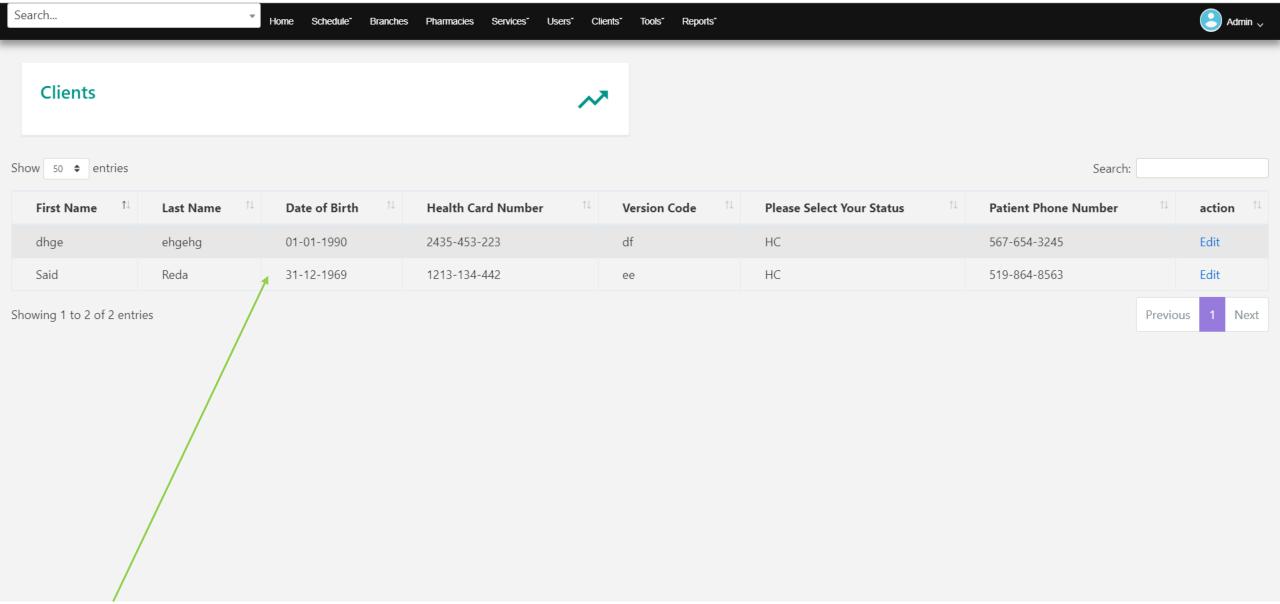

Shows names, contacts, status of patients

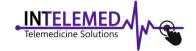

# Administrator Clients Login Screen

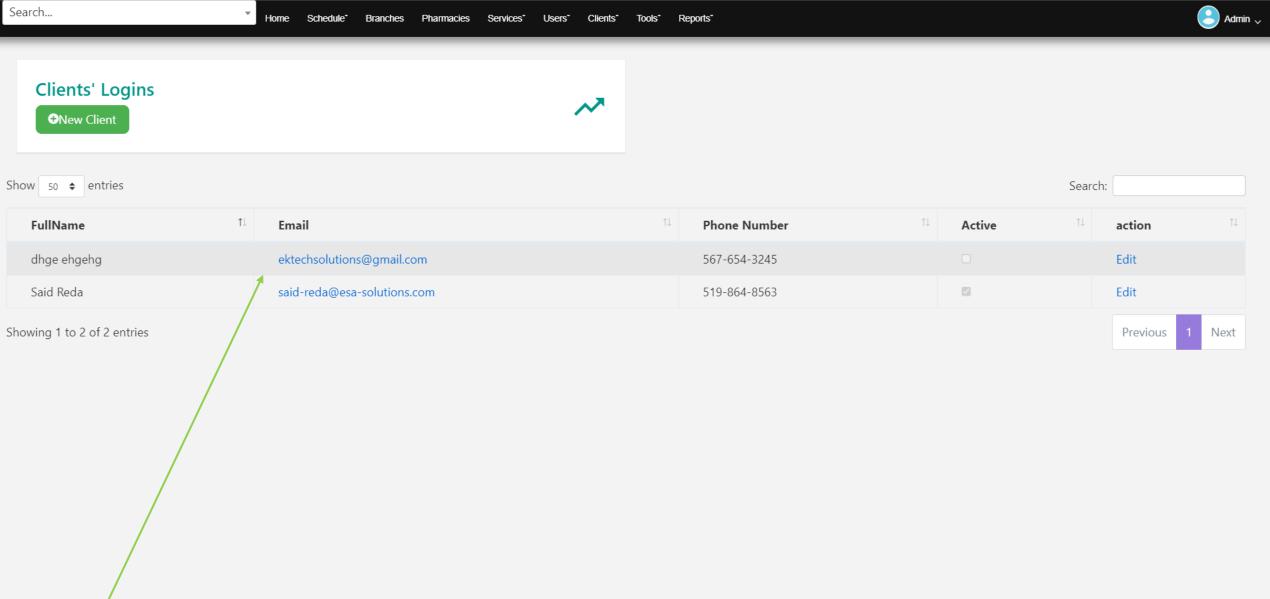

Shows names, contacts, status of patients

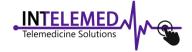

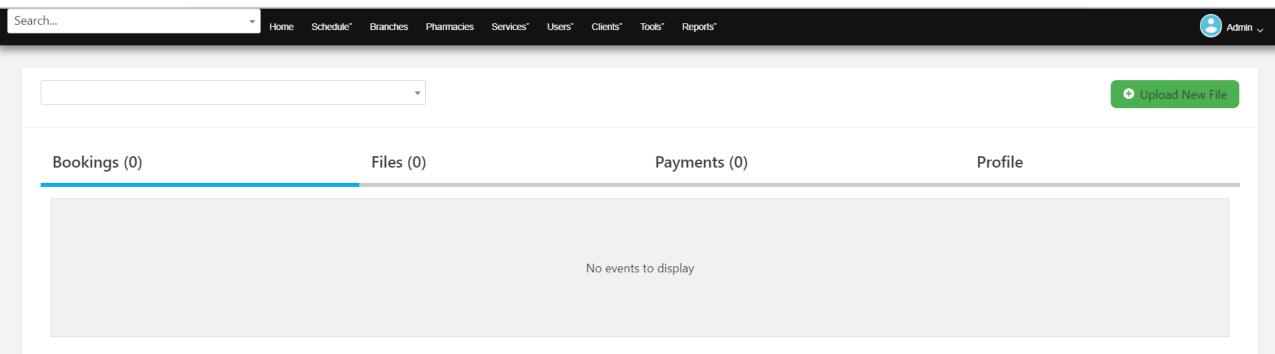

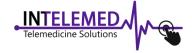

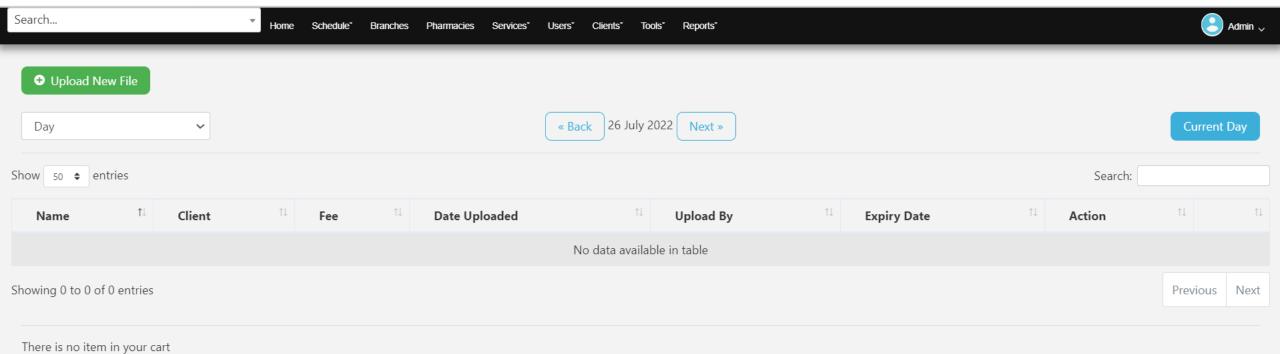

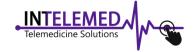

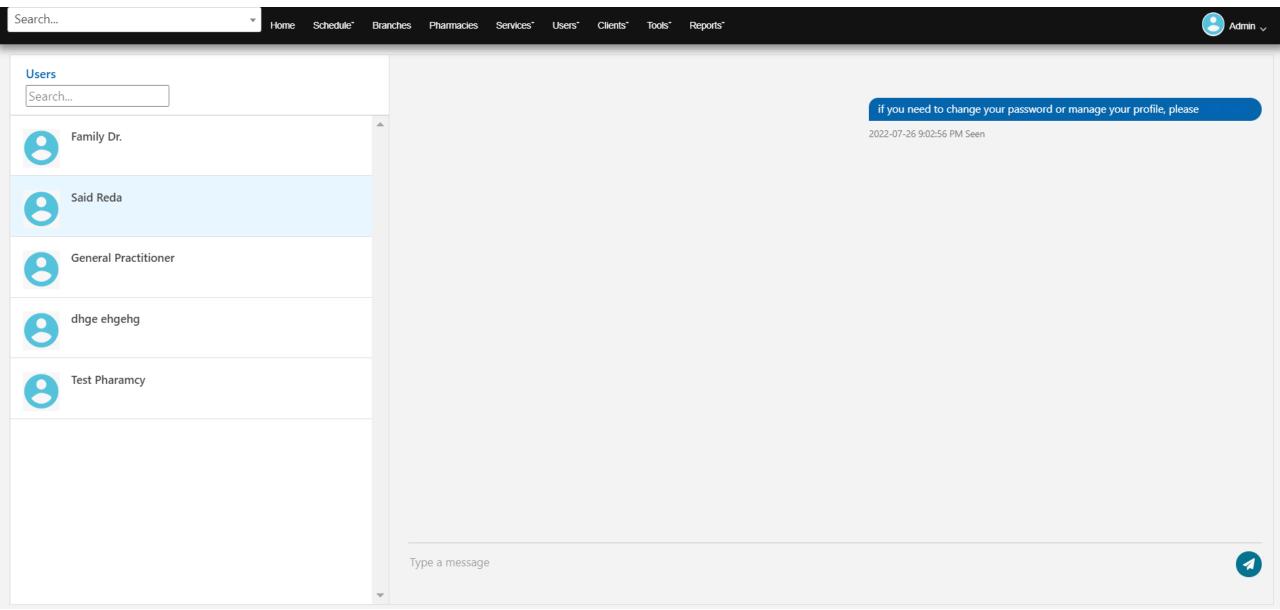

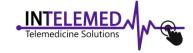

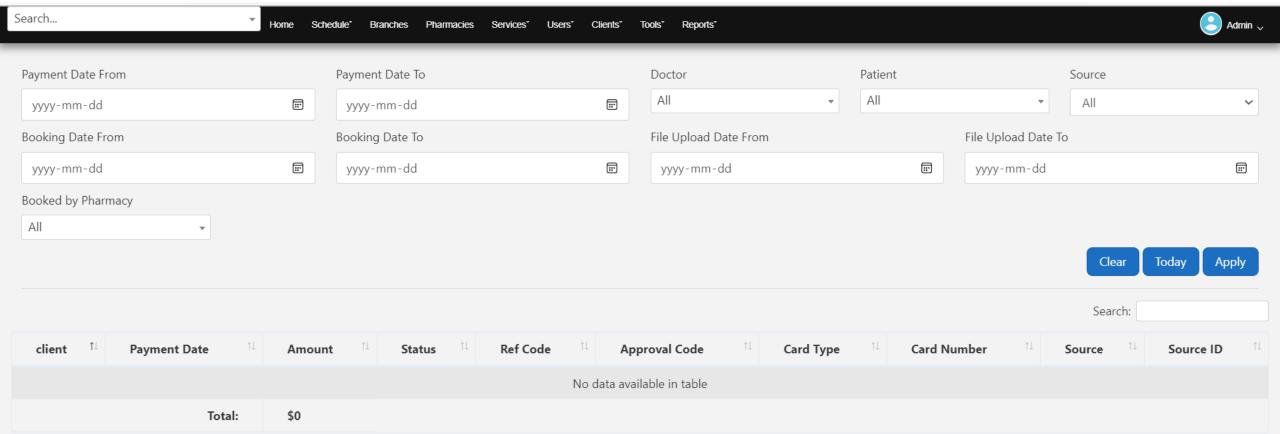

Showing 0 to 0 of 0 entries

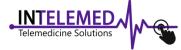

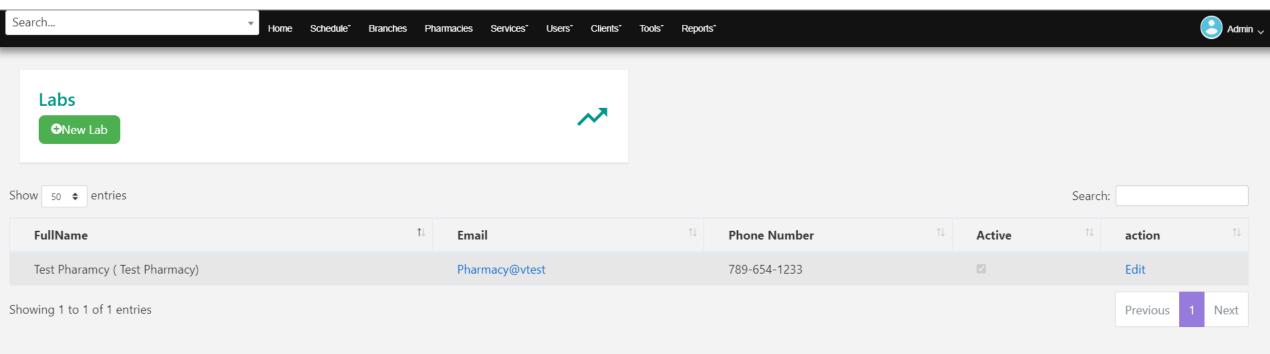

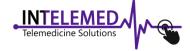

Admin 🗸 Schedule\* Branches **Edit Test Pharamcy** Save Changes Account Information First Name \* Last Name \* Pharamcy Test Phone Number \* Email \* Pharmacy@vtest 789-654-1233 Repeat Password Password \* More Details Pharmacy of Preference (Pharmacy Name) Pharmacy Address Test Pharmacy 1472 Huron Street London ON N5V 2E5 Active 🗹

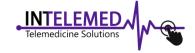

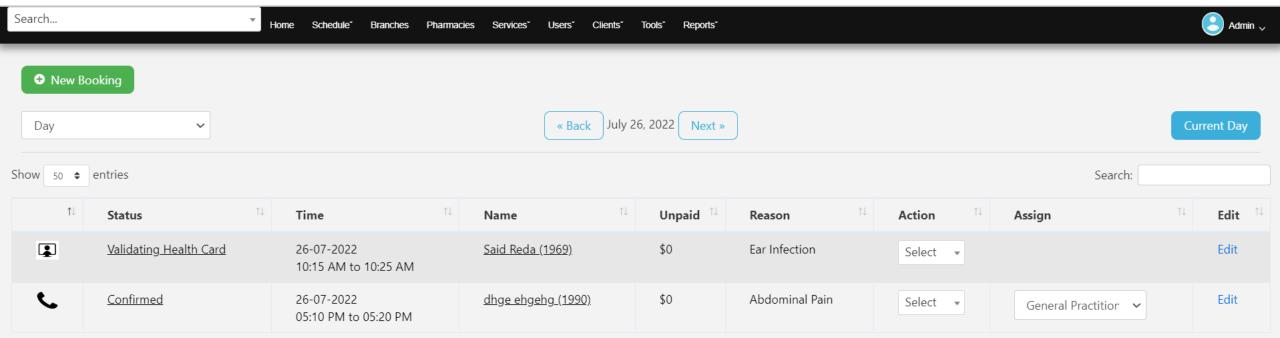

Showing 1 to 2 of 2 entries

Previous

Next

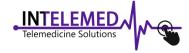

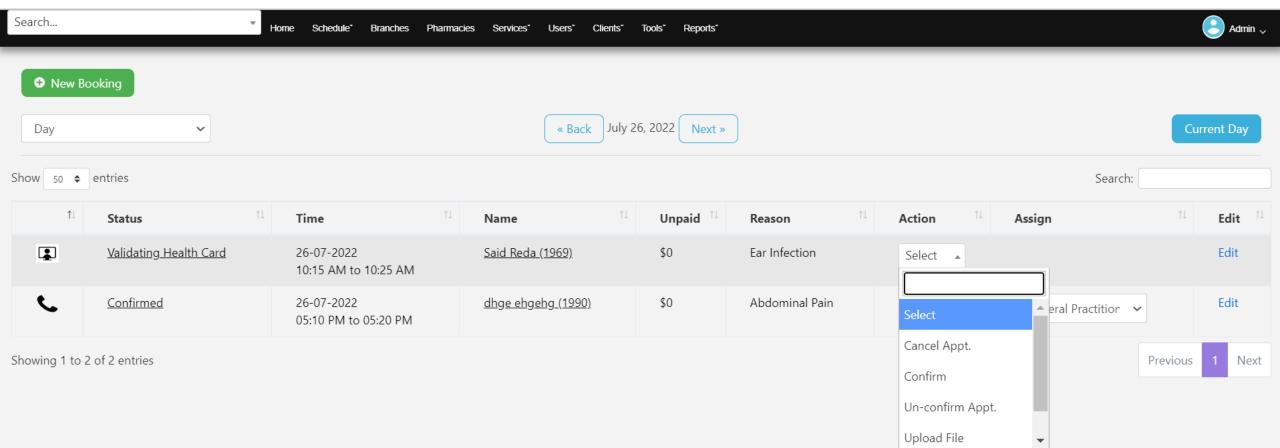

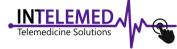

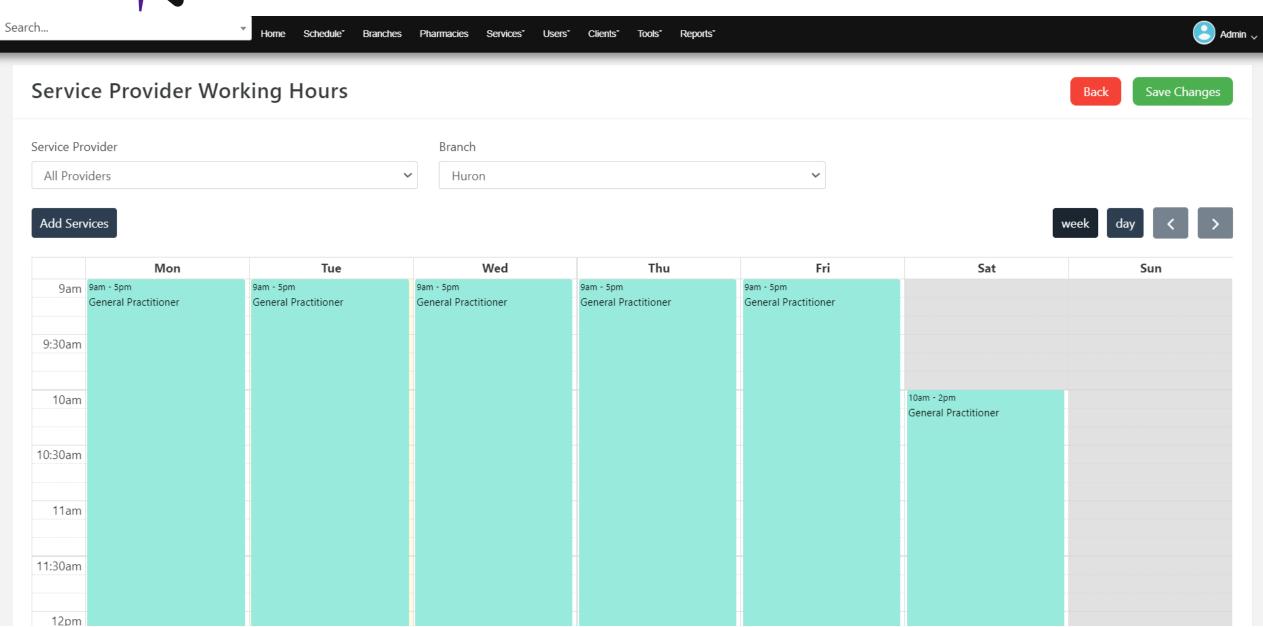

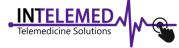

10:30am

11am

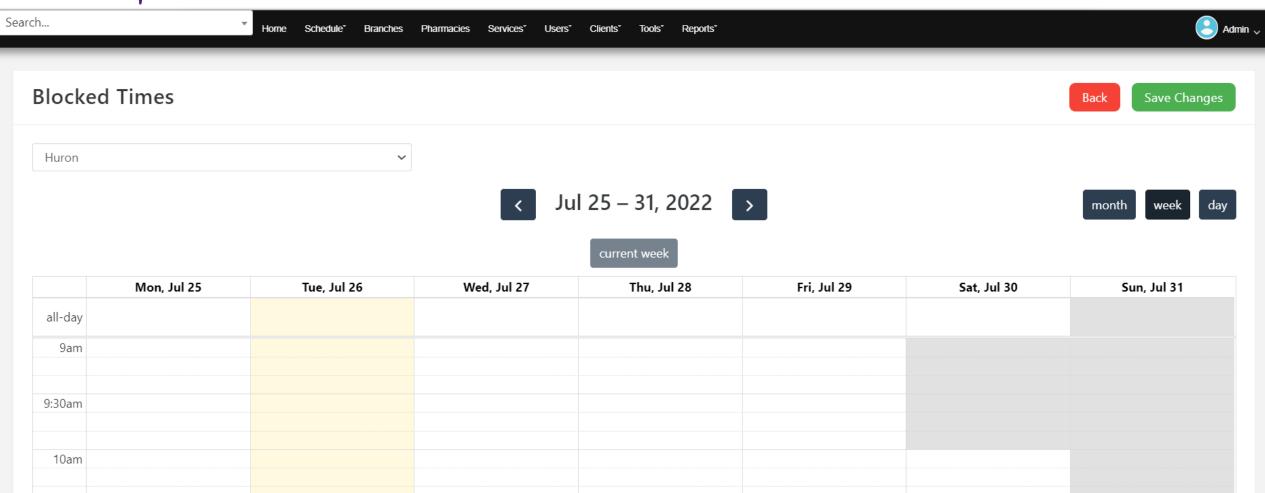

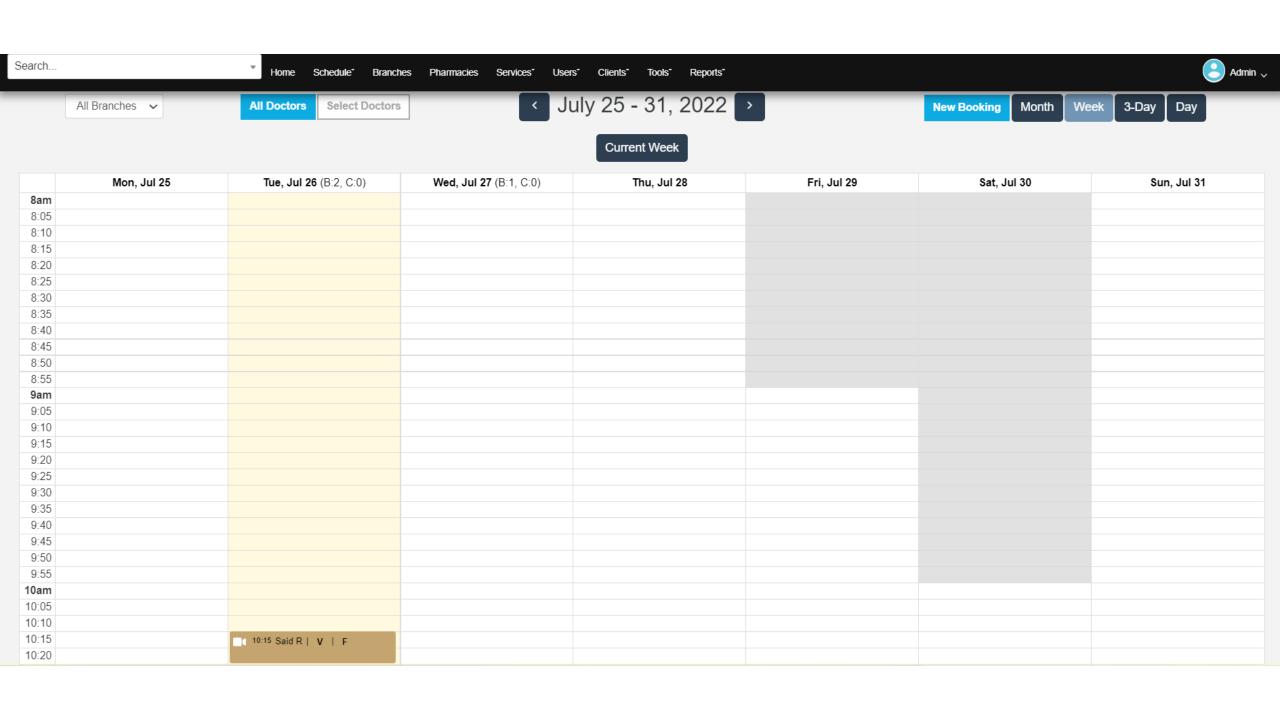

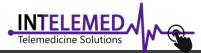

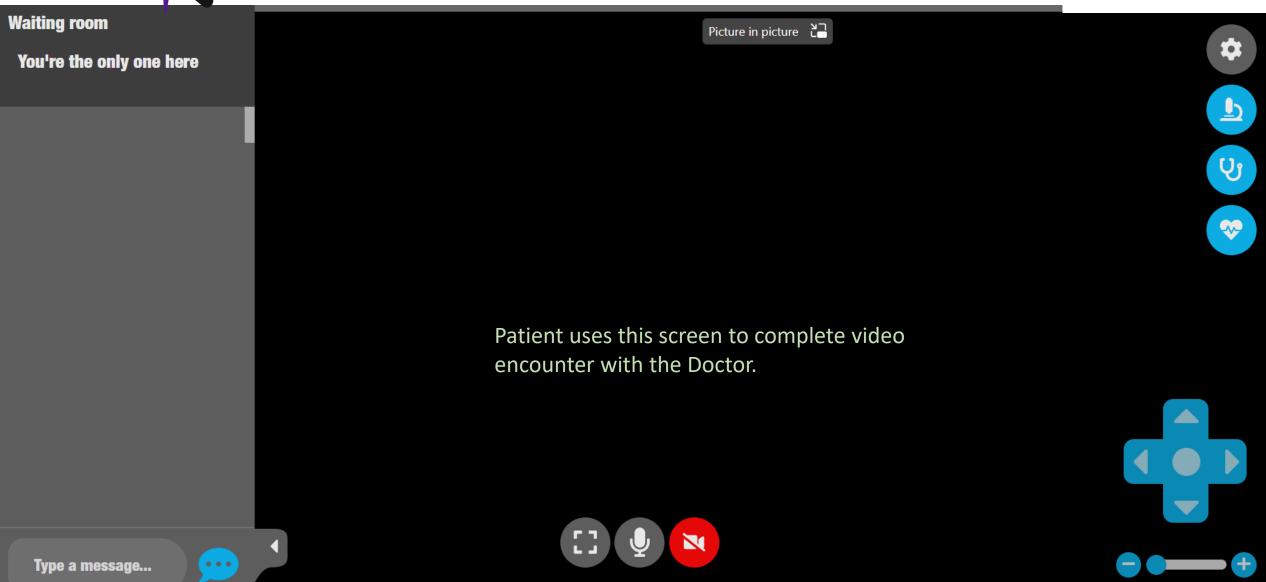

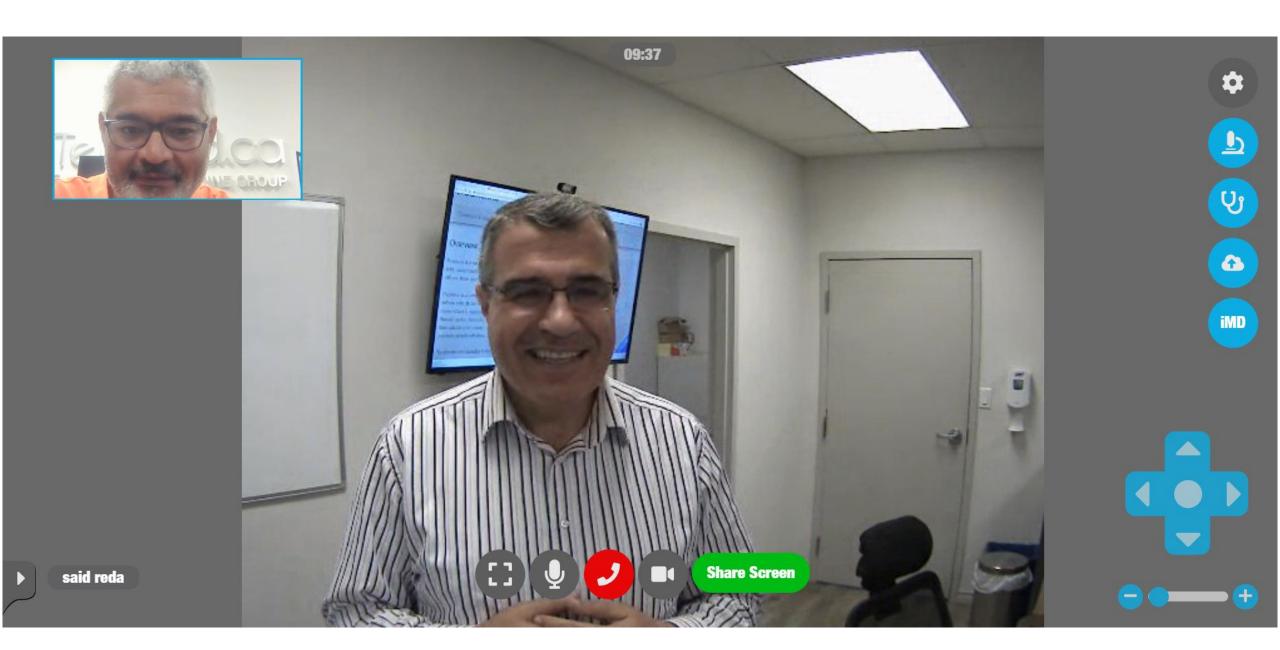

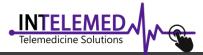

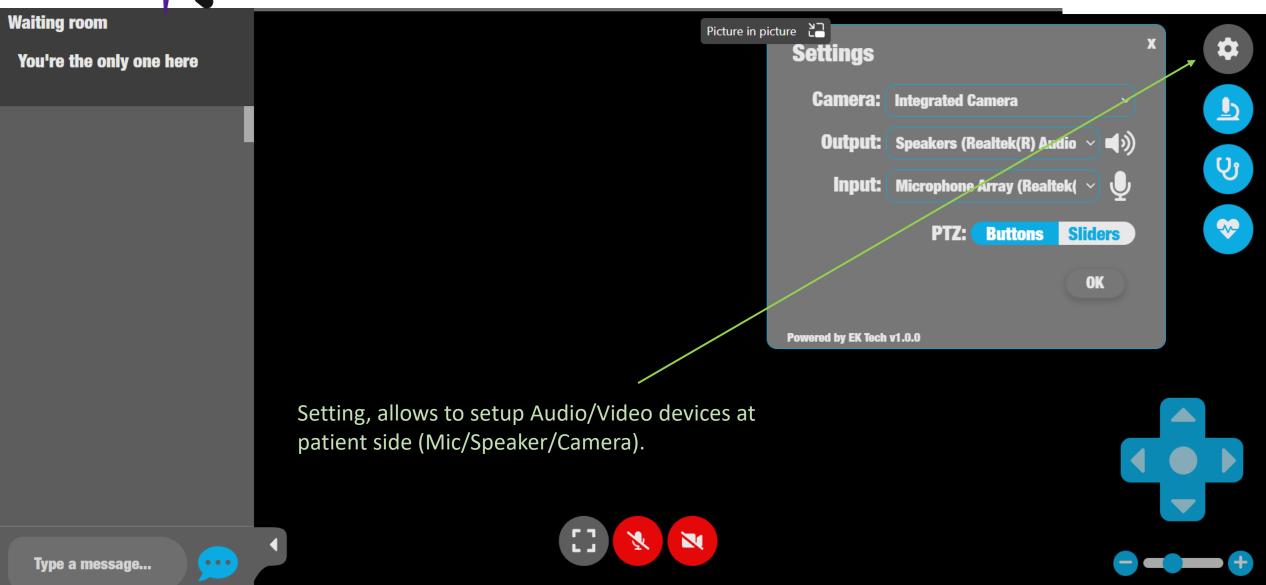

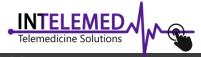

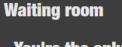

You're the only one here

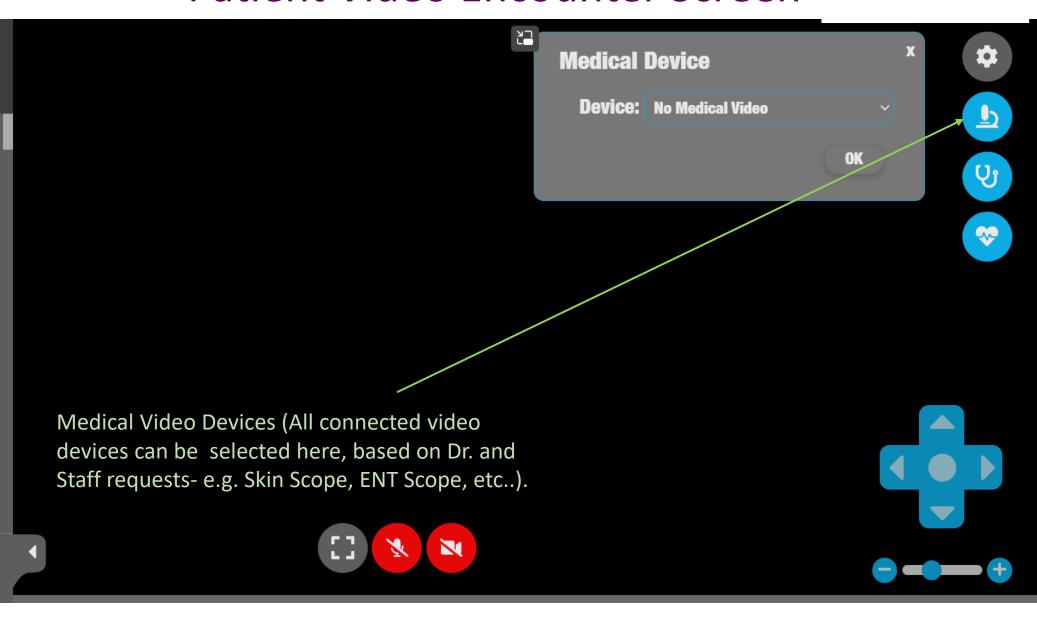

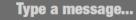

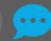

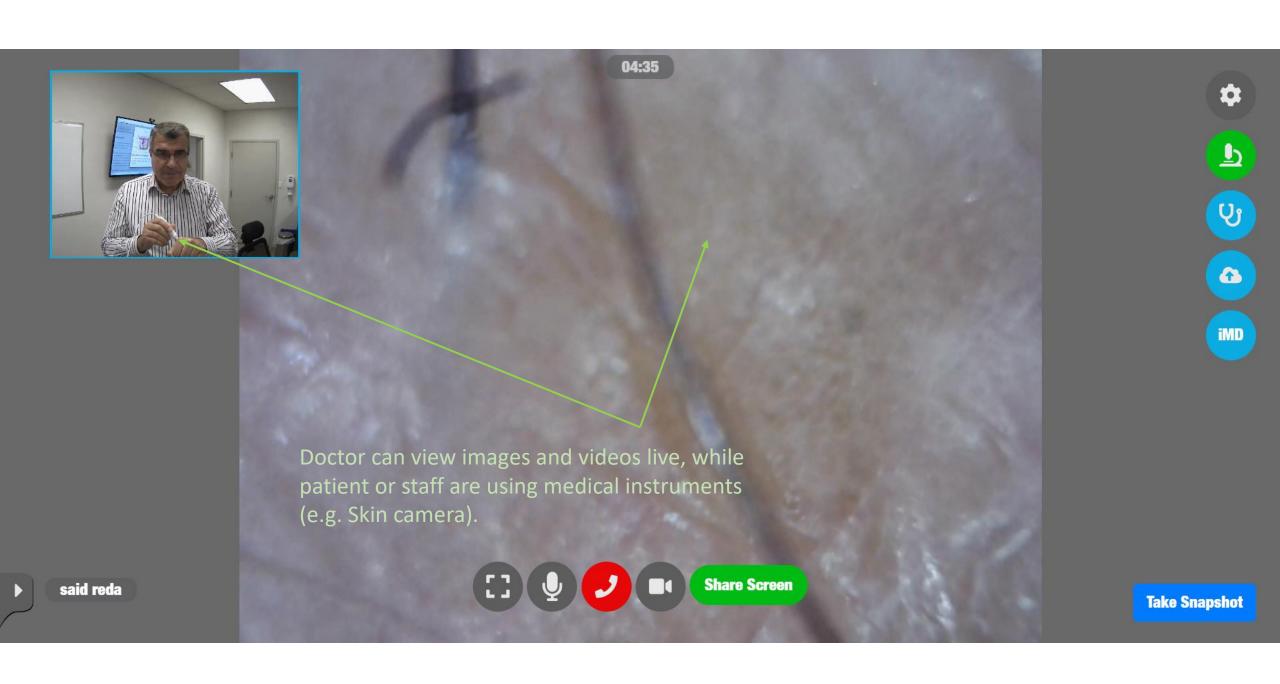

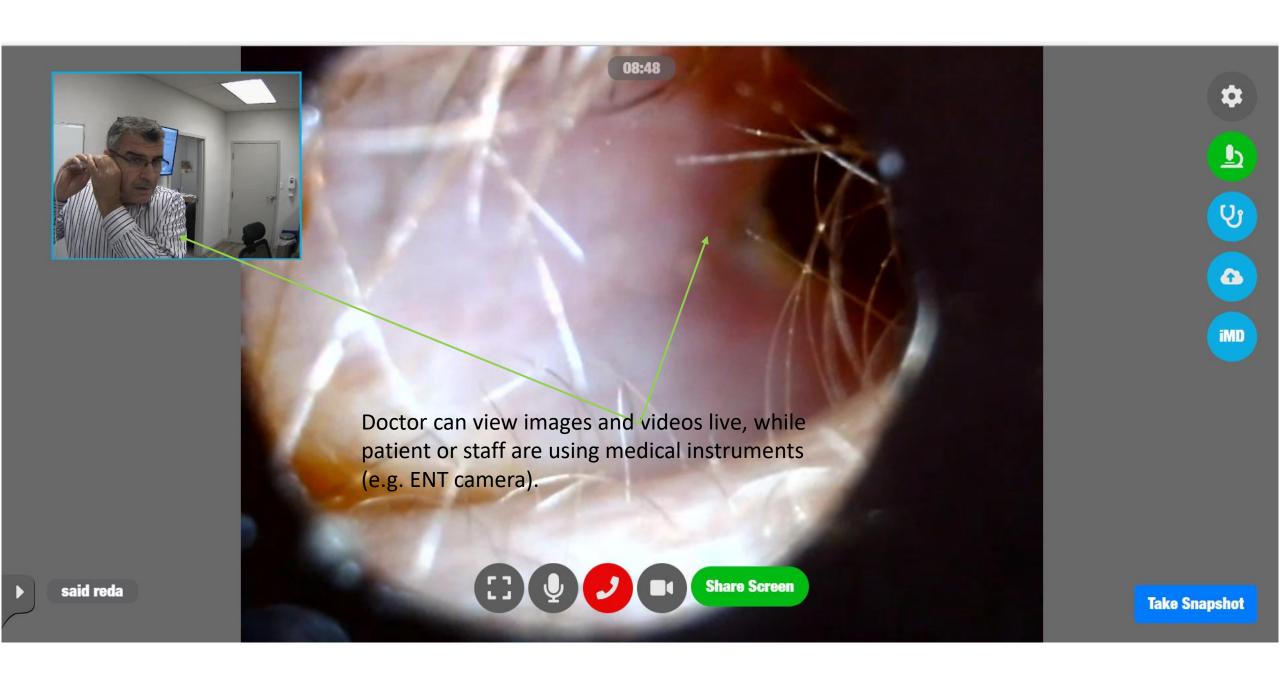

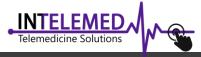

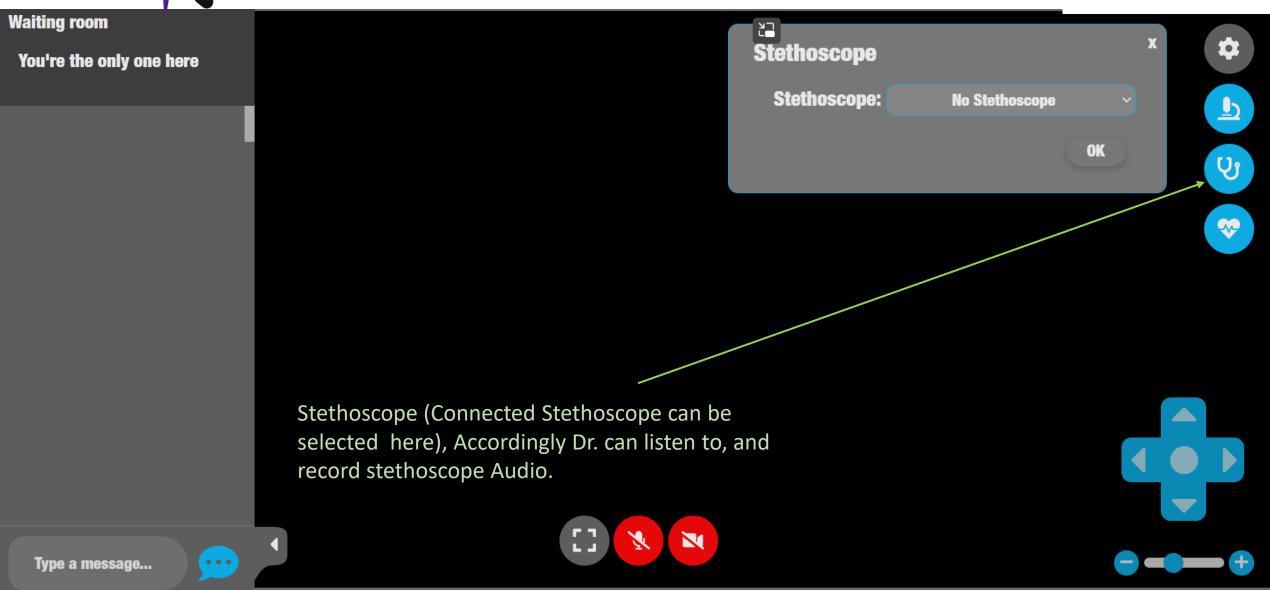

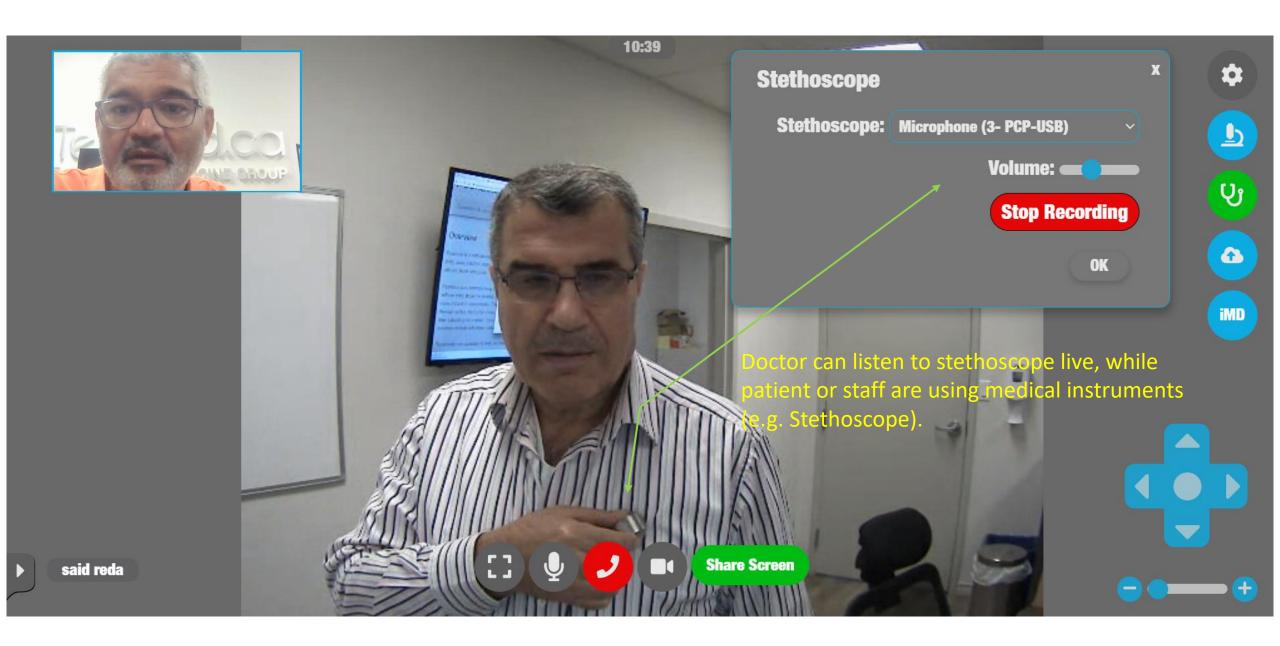

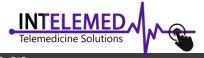

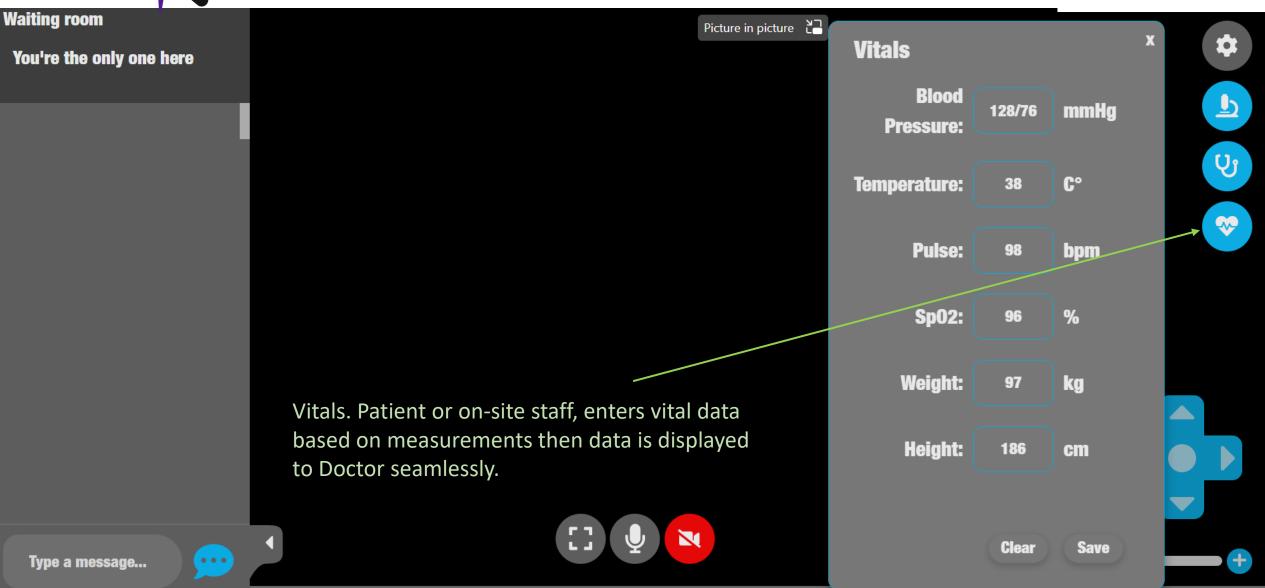

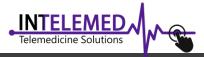

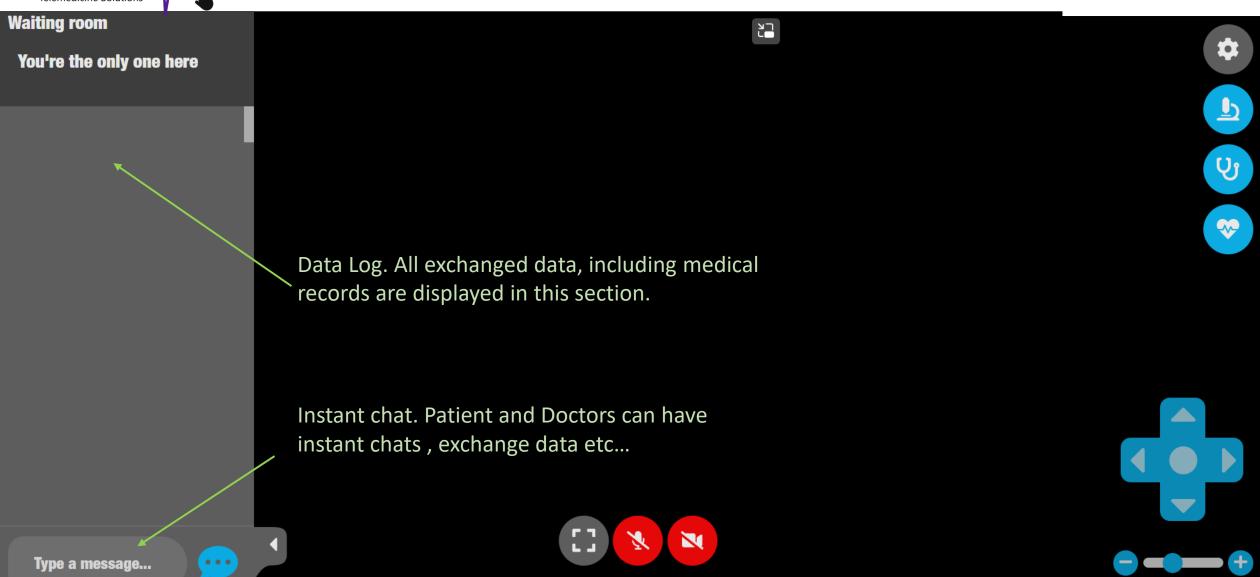

Medical Camera Snapshots:

Stethoscope recordings:

Export as pdf

Export to emr

Save as zip